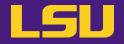

# **HPC User Environment 2**

Jason Li

HPC User Services LSU HPC / LONI

sys-help@loni.org

Louisiana State University, Baton Rouge Jul 10, 2024

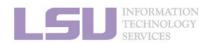

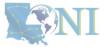

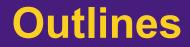

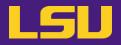

- HPC User Environment 1
  - 1. Intro to HPC
  - 2. Getting started
  - 3. Into the cluster
  - 4. Software environment (modules)

- HPC User Environment 2
  - 1. Basic concepts
  - 2. Preparing my job
  - 3. Submitting my job
  - 4. Managing my jobs

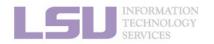

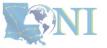

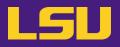

## HPC User Environment 2

- 1. Basic concepts
- 2. Preparing my job
- 3. Submitting my job
- 4. Managing my jobs

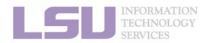

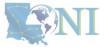

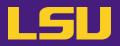

## HPC User Environment 2

- 1. Basic concepts
  - 1) Previously on HPC User Environment 1...
  - 2) Job & Job schedulers
- 2. Preparing my job
  - 1) Basic principles
  - 2) Job duration (wall time)
  - 3) Number of nodes & cores
  - 4) Job queues
- 3. Submitting my job
  - 1) Interactive job
  - 2) Batch job
- 4. Managing my jobs
  - 1) Useful commands
  - 2) Monitoring job health

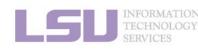

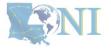

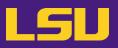

## • HPC User Environment 2

## 1. Basic concepts

- 1) Previously on HPC User Environment 1...
- 2) Job & Job schedulers

## 2. Preparing my job

- 1) Basic principles
- 2) Job duration (wall time)
- 3) Number of nodes & cores
- 4) Job queues
- 3. Submitting my job
  - 1) Interactive job
  - 2) Batch job
- 4. Managing my jobs
  - 1) Useful commands
  - 2) Monitoring job health

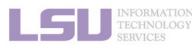

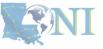

### 1. Basic concepts

### 2. Preparing my job

3. Submitting my job

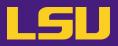

## • HPC User Environment 2

### 1. Basic concepts

- 1) Previously on HPC User Environment 1...
- 2) Job & Job schedulers
- 2. Preparing my job
  - 1) Basic principles
  - 2) Job duration (wall time)
  - 3) Number of nodes & cores
  - 4) Job queues
- 3. Submitting my job
  - 1) Interactive job
  - 2) Batch job
- 4. Managing my jobs
  - 1) Useful commands
  - 2) Monitoring job health

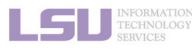

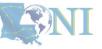

### 1. Basic concepts

### 2. Preparing my job

### 3. Submitting my job

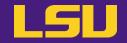

## Two things needed to run jobs on our clusters:

1) Account

2) Allocation

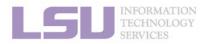

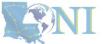

**1. Basic concepts** 

2. Preparing my job

3. Submitting my job

4. Managing my jobs

## 1) Previously on HPC User Environment 1...

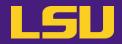

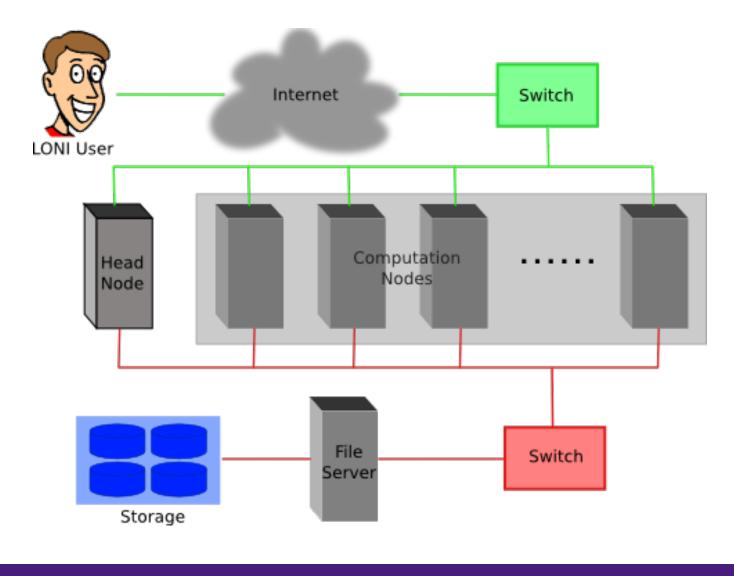

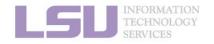

1. Basic concepts

2. Preparing my job

3. Submitting my job

4. Managing my jobs

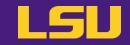

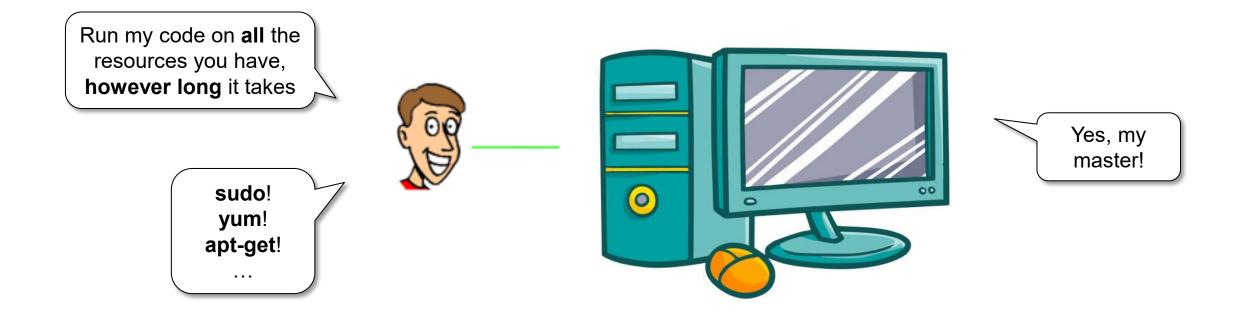

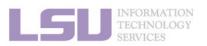

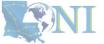

**1. Basic concepts** 

2. Preparing my job

3. Submitting my job

4. Managing my jobs

## 1) Previously on HPC User Environment 1...

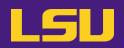

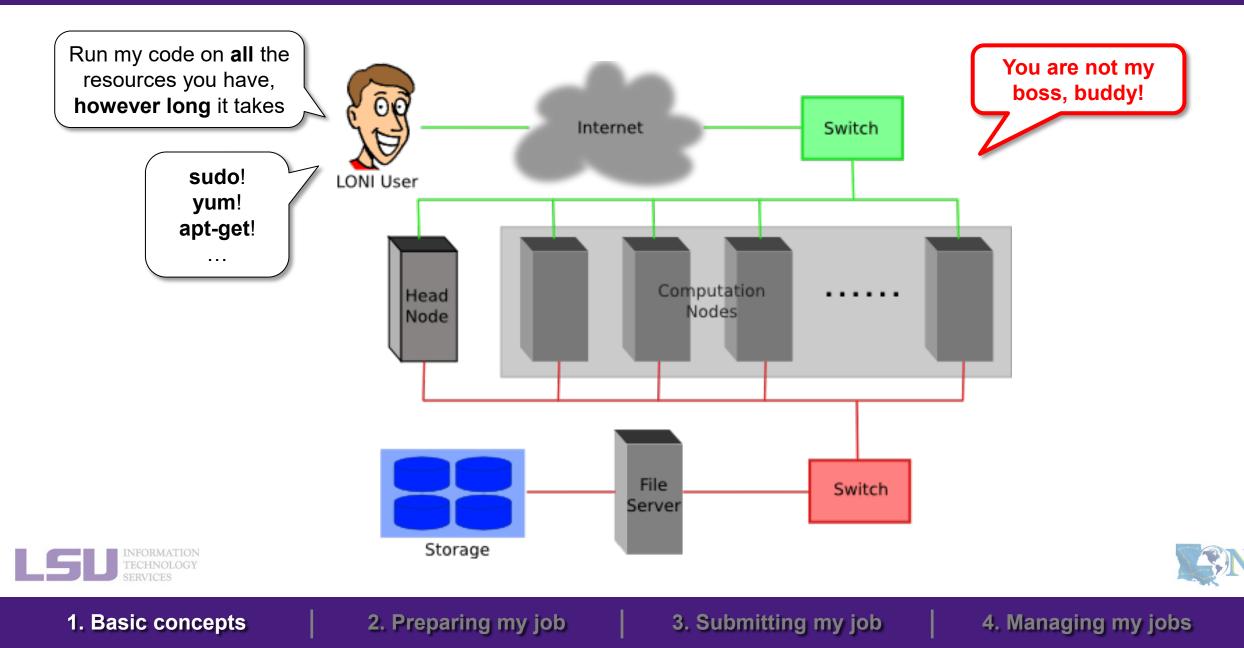

## 1) Previously on HPC User Environment 1...

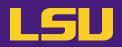

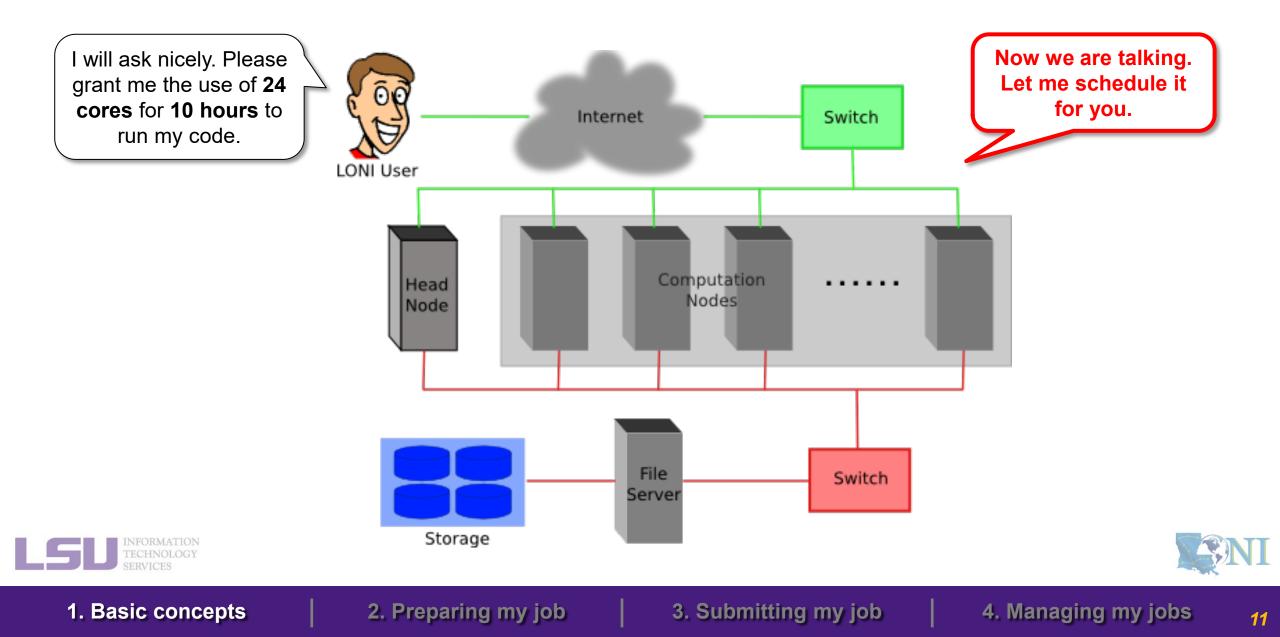

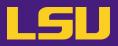

## • HPC User Environment 2

### 1. Basic concepts

1) Previously on HPC User Environment 1...

### 2) Job & Job schedulers

## 2. Preparing my job

- 1) Basic principles
- 2) Job duration (wall time)
- 3) Number of nodes & cores
- 4) Job queues
- 3. Submitting my job
  - 1) Interactive job
  - 2) Batch job
- 4. Managing my jobs
  - 1) Useful commands
  - 2) Monitoring job health

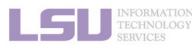

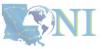

### 1. Basic concepts

### 2. Preparing my job

3. Submitting my job

4. Managing my jobs

## a) What's a "job"?

- A user's request to use a number of nodes/cores for a certain amount of time on a cluster.
- Calculation **MUST** be done via jobs (**NO** heavy calculation on head nodes!!)
- SUs deducted from allocations based on actual usage of each job.
  - Example:
    - My allocation: 50,000 SU
    - Running a job: 24 core \* 10 hours = 240 SU
    - Balance: 49,760 SU

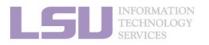

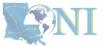

13

3. Submitting my job

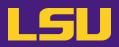

## b) What's a "job scheduler"?

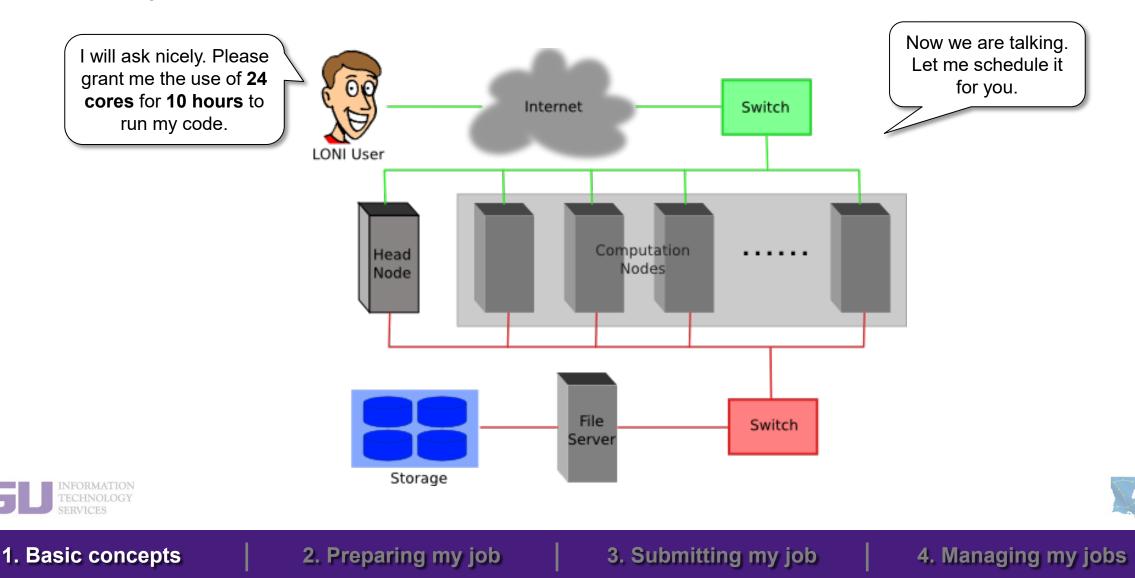

LSU

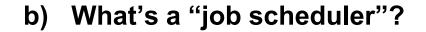

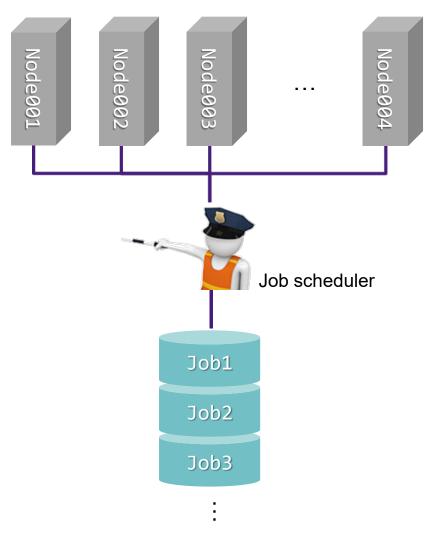

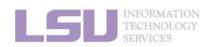

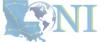

1. Basic concepts

2. Preparing my job

3. Submitting my job

4. Managing my jobs

LSU

b) What's a "job scheduler"?

i. Decides which job runs when and where

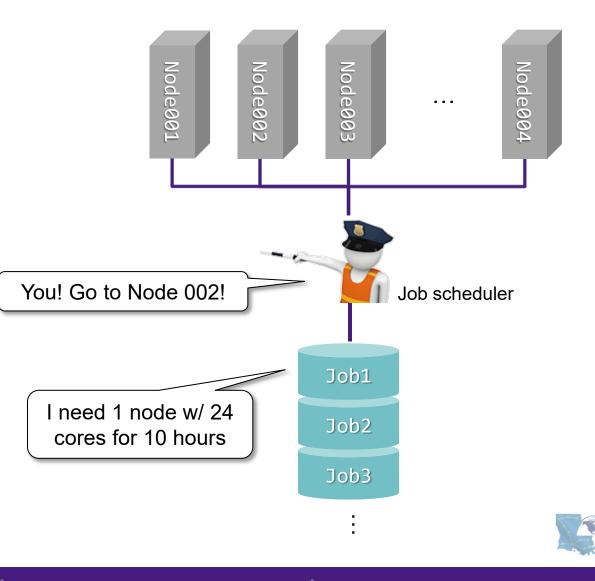

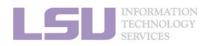

**1. Basic concepts** 

### 2. Preparing my job

#### 3. Submitting my job

4. Managing my jobs

b) What's a "job scheduler"?

i. Decides which job runs when and where

ii. Enforces job policies

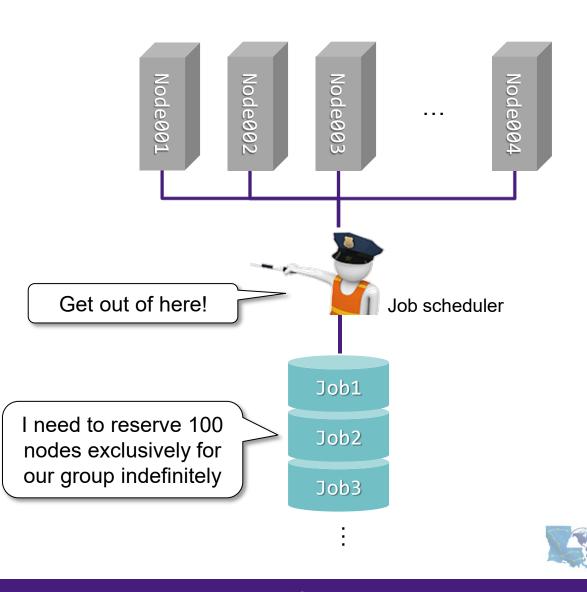

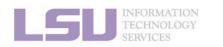

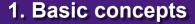

2. Preparing my job

#### 3. Submitting my job

4. Managing my jobs

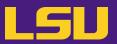

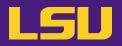

b) What's a "job scheduler"?

| Job scheduler's responsibilities                                                         | Your responsibilities                                                                                                    |
|------------------------------------------------------------------------------------------|----------------------------------------------------------------------------------------------------|
| <ul> <li>Decides which job runs when and where</li> <li>Enforces job policies</li> </ul> | <ul> <li>Decide a job's size and duration</li> <li>Understand the job queuing system and policies</li> <li>Submit/monitor/cancel jobs</li> <li>Diagnose job health</li> </ul> |

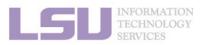

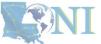

1. Basic concepts

2. Preparing my job

3. Submitting my job

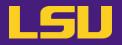

b) What's a "job scheduler"?

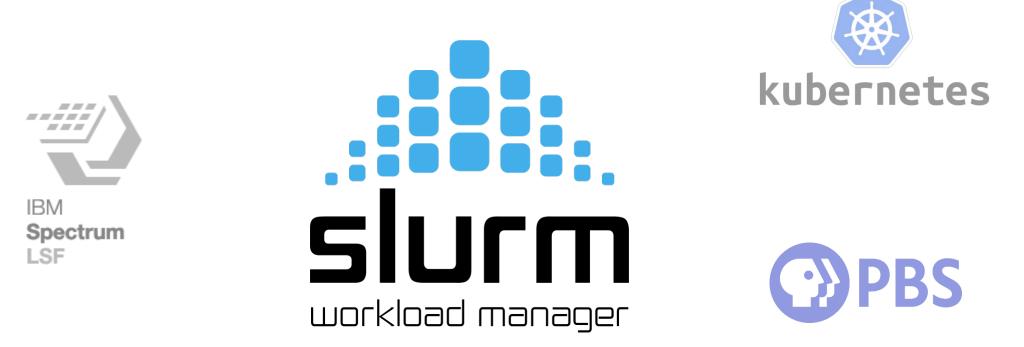

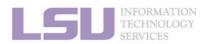

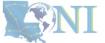

**1. Basic concepts** 

2. Preparing my job

3. Submitting my job

4. Managing my jobs

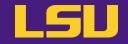

b) What's a "job scheduler"?

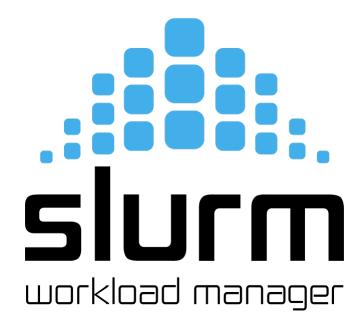

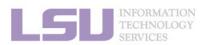

**SNI** 

**1. Basic concepts** 

2. Preparing my job

3. Submitting my job

4. Managing my jobs

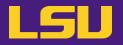

- b) What's a "job scheduler"?
  - Previously on our clusters...

|                          | LSU HPC                     | LONI       |
|--------------------------|-----------------------------|------------|
| sium<br>workload manager | Deep Bayou<br>SuperMike III | QB3<br>QB4 |
| <b>PBS</b>               | SMIC                        | QB2        |

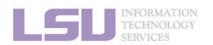

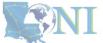

**1. Basic concepts** 

2. Preparing my job

3. Submitting my job

4. Managing my jobs

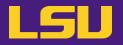

- b) What's a "job scheduler"?
  - Previously on our clusters...

|                          | LSU HPC                             | LONI       |
|--------------------------|-------------------------------------|------------|
| siur<br>workload manager | Deep Bayou<br>SuperMike III<br>SMIC | QB3<br>QB4 |
| <b>PBS</b>               |                                     | QB2        |

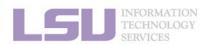

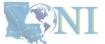

22

1. Basic concepts

2. Preparing my job

3. Submitting my job

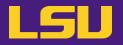

- b) What's a "job scheduler"?
  - Previously on our clusters...

|                          | LSU HPC                             | LONI       |
|--------------------------|-------------------------------------|------------|
| siur<br>workload manager | Deep Bayou<br>SuperMike III<br>SMIC | QB3<br>QB4 |
| <b>PBS</b>               |                                     | QB2        |

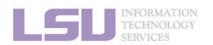

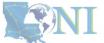

1. Basic concepts

2. Preparing my job

3. Submitting my job

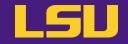

b) What's a "job scheduler"?

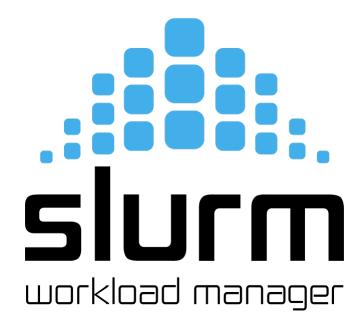

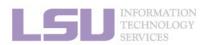

**SNI** 

**1. Basic concepts** 

2. Preparing my job

3. Submitting my job

4. Managing my jobs

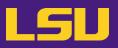

## • HPC User Environment 2

## 1. Basic concepts

- 1) Previously on HPC User Environment 1...
- 2) Job & Job schedulers

## 2. Preparing my job

- 1) Basic principles
- 2) Job duration (wall time)
- 3) Number of nodes & cores
- 4) Job queues
- 3. Submitting my job
  - 1) Interactive job
  - 2) Batch job
- 4. Managing my jobs
  - 1) Useful commands
  - 2) Monitoring job health

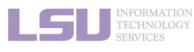

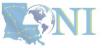

### 1. Basic concepts

#### 2. Preparing my job

### 3. Submitting my job

## 4. Managing my jobs

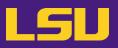

## • HPC User Environment 2

## 1. Basic concepts

- 1) Previously on HPC User Environment 1...
- 2) Job & Job schedulers

## 2. Preparing my job

### 1) Basic principles

- 2) Job duration (wall time)
- 3) Number of nodes & cores
- 4) Job queues
- 3. Submitting my job
  - 1) Interactive job
  - 2) Batch job
- 4. Managing my jobs
  - 1) Useful commands
  - 2) Monitoring job health

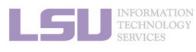

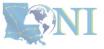

### 1. Basic concepts

### 2. Preparing my job

### 3. Submitting my job

## 1) Basic principles

LSU

- Two basic principles of requesting resources
  - Amount of resources (node / core number, RAM, duration, ...)

Large enough ...

Small enough ...

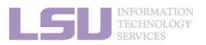

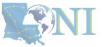

27

1. Basic concepts

2. Preparing my job

3. Submitting my job

## 1) Basic principles

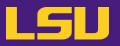

- Two basic principles of requesting resources
  - Amount of resources (node / core number, RAM, duration, ...)

| Large enough                      | Small enough …                                                                              |
|-----------------------------------|---------------------------------------------------------------------------------------------|
| To successfully complete your job | <ul><li>To ensure quick turnaround</li><li>Not to waste resources for other users</li></ul> |

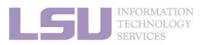

**SNI** 

**1. Basic concepts** 

### 2. Preparing my job

3. Submitting my job

4. Managing my jobs

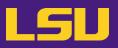

## • HPC User Environment 2

## 1. Basic concepts

- 1) Previously on HPC User Environment 1...
- 2) Job & Job schedulers

## 2. Preparing my job

1) Basic principles

## 2) Job duration (wall time)

- 3) Number of nodes & cores
- 4) Job queues
- 3. Submitting my job
  - 1) Interactive job
  - 2) Batch job
- 4. Managing my jobs
  - 1) Useful commands
  - 2) Monitoring job health

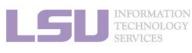

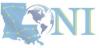

### 1. Basic concepts

### 2. Preparing my job

### 3. Submitting my job

- What is it?
  - Real-world (wall) time, from start to end
  - Required!
  - There is a **maximum** you may request (see later)

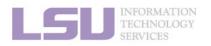

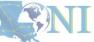

1. Basic concepts

### 2. Preparing my job

3. Submitting my job

4. Managing my jobs

T

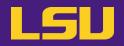

## • FAQ

| Q                                                                                                   | Α                                                                                               |
|----------------------------------------------------------------------------------------------------|-------------------------------------------------------------------------------------------------|
| What if my command is still running when the wall time runs out?                                    | <ul> <li>Job terminated, any running process killed</li> </ul>                                  |
| <ul> <li>What if all my commands in the job finished before<br/>the wall time runs out?</li> </ul>  | Job exits successfully when all commands finished                                               |
| <ul> <li>If my job exits before requested wall time, how<br/>many SUs will I be charged?</li> </ul> | <ul> <li>You will be charged based on your actual time used (if less than requested)</li> </ul> |
| <ul> <li>In that case, why don't I just request maximum wall<br/>time every time?</li> </ul>        | Your queuing time may be long                                                                   |

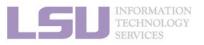

**S**NI

31

#### 2. Preparing my job

3. Submitting my job

## 2) Job duration (wall time)

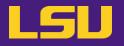

• Back to basic principles...

| Large enough                      | Small enough …                                                                              |
|-----------------------------------|---------------------------------------------------------------------------------------------|
| To successfully complete your job | <ul><li>To ensure quick turnaround</li><li>Not to waste resources for other users</li></ul> |

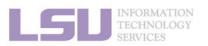

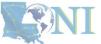

**1. Basic concepts** 

#### 2. Preparing my job

3. Submitting my job

4. Managing my jobs

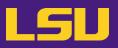

## • HPC User Environment 2

## 1. Basic concepts

- 1) Previously on HPC User Environment 1...
- 2) Job & Job schedulers

## 2. Preparing my job

- 1) Basic principles
- 2) Job duration (wall time)

### 3) Number of nodes & cores

- 4) Job queues
- 3. Submitting my job
  - 1) Interactive job
  - 2) Batch job
- 4. Managing my jobs
  - 1) Useful commands
  - 2) Monitoring job health

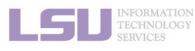

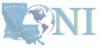

#### 1. Basic concepts

#### 2. Preparing my job

### 3. Submitting my job

## 4. Managing my jobs

## • Previously in HPC User Environment 1 ...

| Sup                        | erMIC            |  | Deep Bayou                 |                                  | Deep Bayou |                            | SuperMike III       |  |
|----------------------------|------------------|--|----------------------------|----------------------------------|------------|----------------------------|---------------------|--|
| Hostname                   | smic.hpc.lsu.edu |  | Hostname                   | db1.lsu.edu                      |            | Hostname                   | mike.hpc.lsu.edu    |  |
| Peak<br>Performance/TFlops | 925              |  | Peak<br>Performance/TFlops | 257                              |            | Peak<br>Performance/TFlops | 1,285               |  |
| Compute nodes              | 360              |  | Compute nodes              | 13                               |            | Compute nodes              | 183                 |  |
| Processor/node             | 2 10-core        |  | Processor/node             | 2 24-core                        |            | Processor/node             | 2 32-core           |  |
| Processor Speed            | 2.8 GHz          |  | Processor Speed            | 2.4 GHz                          |            | Processor Speed            | 2.6GHz              |  |
| Processor Type             | Intel Xeon 64bit |  | Processor Type             | Intel Cascade<br>Lake Xeon 64bit |            | Processor Type             | Intel Xeon Ice Lake |  |
| Nodes with<br>Accelerators | 360              |  | Nodes with<br>Accelerators | 13                               |            | Nodes with<br>Accelerators | 8                   |  |
| Accelerator Type           | Xeon Phi 7120P   |  | Accelerator Type           | 2 x NVIDIA Volta<br>V100S        |            | Accelerator Type           | 4 NVIDIA A100       |  |
| OS                         | RHEL v6          |  | OS                         | RHEL v7                          |            | OS                         | RHEL v8             |  |
| Vendor                     |                  |  | Vendor                     | Dell                             |            | Vendor                     | Dell                |  |
| Memory per node            | 64 GB            |  | Memory per node            | 192 GB                           |            | Memory per node            | 256/2048 GB         |  |
| Detailed Clus              | ter Description  |  | Detailed Cluster           | Description                      |            | Detailed Clust             | er Description      |  |
| <u>User Guide</u>          |                  |  | <u>User Guide</u>          |                                  |            | <u>User (</u>              | Guide               |  |
| Available Software         |                  |  | Available Software         |                                  |            | <u>Available</u>           | <u>Software</u>     |  |

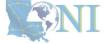

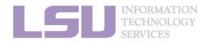

#### 1. Basic concepts

#### 2. Preparing my job

#### 3. Submitting my job

### 4. Managing my jobs

## 3) Number of nodes & cores

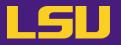

- When submitting you job...
  - Required!

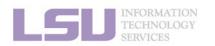

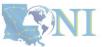

35

**1. Basic concepts** 

### 2. Preparing my job

3. Submitting my job

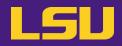

## • FAQ

| Q                                                                                              | Α                                                                                                    |  |  |
|------------------------------------------------------------------------------------------------|----------------------------------------------------------------------------------------------------|--|--|
| <ul> <li>My code runs slow. Can I request more nodes /<br/>cores to make it faster?</li> </ul> | <ul> <li>Not quite! Your code most likely is NOT using multiple nodes / cores, if: <ul> <li>You do not know if it is using multiple nodes / cores</li> <li>You did not tell it to use multiple nodes / cores</li> <li>You are not familiar with names like "MPI" / "OpenMP"</li> </ul> </li> <li>Underutilization is THE most common warning received on our clusters</li> </ul> |  |  |
| <ul> <li>How many nodes / cores should I request?</li> </ul>                                   | <ul> <li>In short: We can't answer that</li> <li>Each code / job is different. You must test to determine</li> </ul>                                                                                                    |  |  |

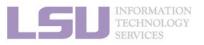

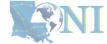

#### 1. Basic concepts

#### 2. Preparing my job

#### 3. Submitting my job

## 3) Number of nodes & cores

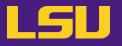

• Back to basic principles...

| Large enough                      | Small enough …                                                                              |
|-----------------------------------|---------------------------------------------------------------------------------------------|
| To successfully complete your job | <ul><li>To ensure quick turnaround</li><li>Not to waste resources for other users</li></ul> |

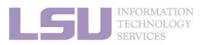

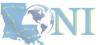

**1. Basic concepts** 

#### 2. Preparing my job

3. Submitting my job

4. Managing my jobs

## **Outlines**

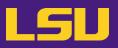

## • HPC User Environment 2

### 1. Basic concepts

- 1) Previously on HPC User Environment 1...
- 2) Job & Job schedulers

### 2. Preparing my job

- 1) Basic principles
- 2) Job duration (wall time)
- 3) Number of nodes & cores

### 4) Job queues

- 3. Submitting my job
  - 1) Interactive job
  - 2) Batch job
- 4. Managing my jobs
  - 1) Useful commands
  - 2) Monitoring job health

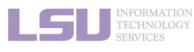

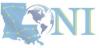

#### 1. Basic concepts

#### 2. Preparing my job

### 3. Submitting my job

### 4. Managing my jobs

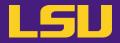

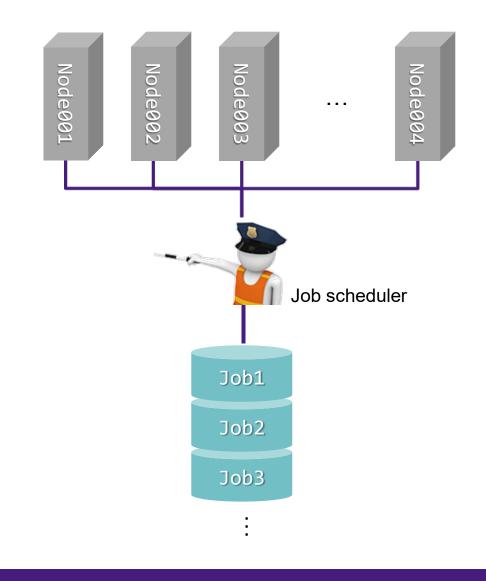

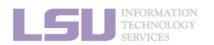

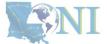

1. Basic concepts

#### 2. Preparing my job

#### 3. Submitting my job

4. Managing my jobs

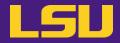

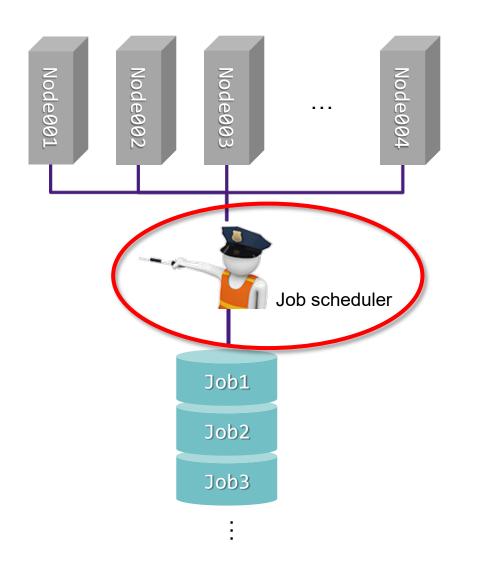

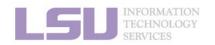

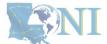

1. Basic concepts

#### 2. Preparing my job

#### 3. Submitting my job

4. Managing my jobs

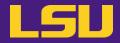

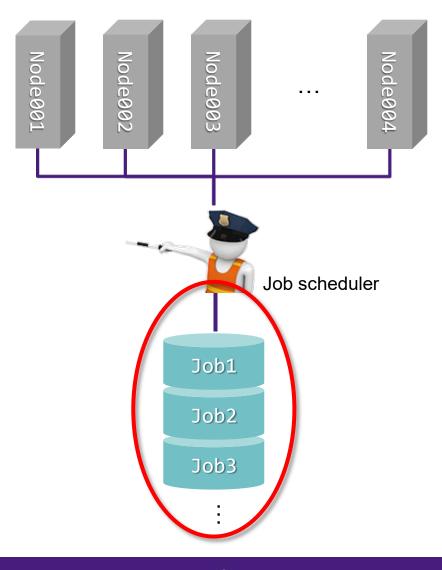

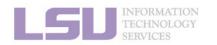

SNI

1. Basic concepts

2. Preparing my job

3. Submitting my job

4. Managing my jobs

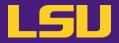

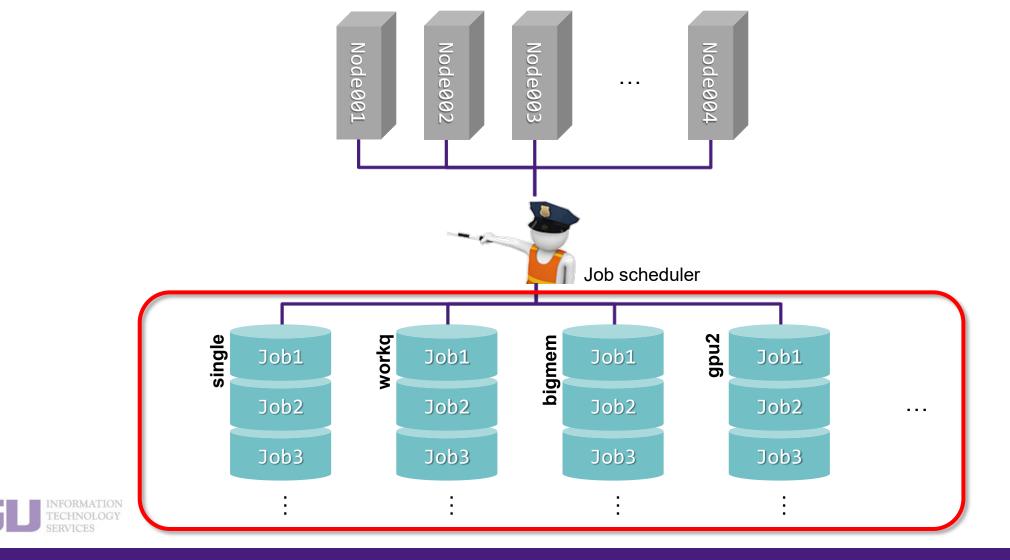

**1. Basic concepts** 

2. Preparing my job

3. Submitting my job

4. Managing my jobs

**42** 

SNI

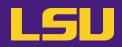

### a) Definition

- Lines where jobs are waiting to be executed
- Must pick one queue
- Goal: Use the resources efficiently

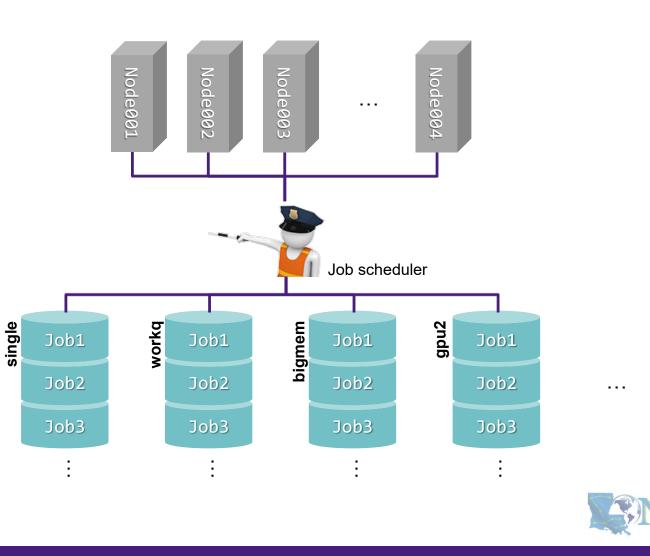

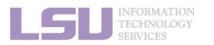

### 2. Preparing my job

3. Submitting my job

4. Managing my jobs

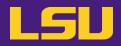

### a) Definition

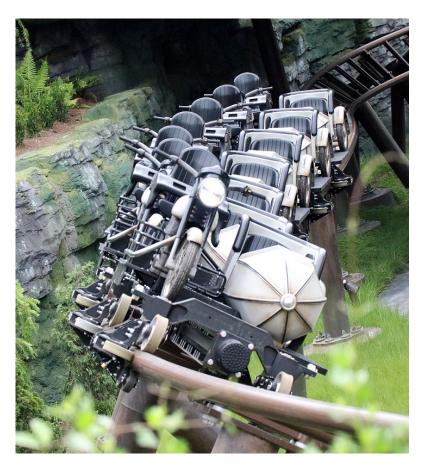

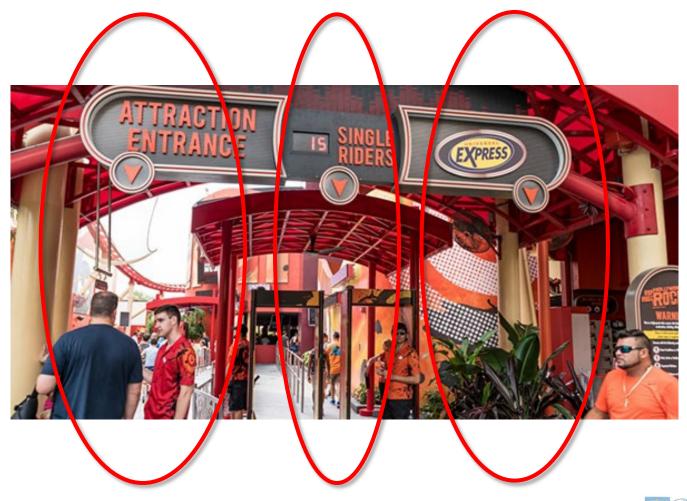

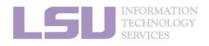

**SNI** 

#### 1. Basic concepts

#### 2. Preparing my job

3. Submitting my job

4. Managing my jobs

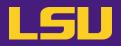

### b) Available queues

### i. workq / checkpt

| Purpose                                   |       | <ul> <li>General purposes</li> <li>Most likely your default queue</li> <li>Difference: non-preemptable (workq) vs. preemptable (checkpt)</li> </ul> |
|-------------------------------------------|-------|----------------------------------------------------------------------------------------------------|
| Names     • All clusters: workq / checkpt |       | <ul> <li>All clusters: workq / checkpt</li> </ul>                                                                                                   |
| Pacauraa                                  | Nodes | <ul> <li>Entire node(s)</li> <li>Up to a maximum</li> </ul>                                                                                         |
| Resource<br>availability Cores            |       | All cores on the node(s)                                                                                                    |
| Memory • All memory on the node(s)        |       | All memory on the node(s)                                                                                                    |
| Max duration                              |       | • 72 hours (3 days)                                                                                                    |

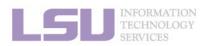

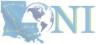

1. Basic concepts

#### 2. Preparing my job

3. Submitting my job

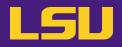

#### Available queues b)

#### ii. ainala

| ii.   | single                                |        |                                                                                                    |                                |                                                             |
|-------|---------------------------------------|--------|----------------------------------------------------------------------------------------------------|--------------------------------|-------------------------------------------------------------|
|       | Purpose                               |        | Only need a portion of the second second secon | of one node                    |                                                             |
|       | Name                                  | es     | All clusters: single                                                                                                    |                                |                                                             |
|       |                                       | Nodes  | • Portion of one node                                                                                                    |                                |                                                             |
|       | Resource<br>availability              | Cores  | <ul> <li>1 ~ all cores</li> </ul>                                                                                                    |                                |                                                             |
|       |                                       | Memory | • A portion, proportion                                                                                                    | nal to the number of requested | cores                                                       |
|       | Max dur                               | ation  | <ul> <li>168 hours (7 days)</li> </ul>                                                                                                    | [ QB-4 ]                       |                                                             |
| LSU   | INFORMATION<br>TECHNOLOGY<br>SERVICES |        |                                                                                                    | → 4<br>- Request: ´            | ores, 256 GB memory<br>GB / core<br>10 cores<br>0 GB memory |
| 1. Ba | asic concepts                         | 2.     | Preparing my job                                                                                                    | 3. Submitting my job           | 4. Managing my jobs                                         |

ATTRACTION

IS SINGLE

EXPRESS

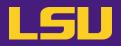

### b) Available queues

### iii. bigmem

| Purpose                   |       | <ul> <li>Need large memory (larger than regular computing nodes have)</li> </ul> |
|---------------------------|-------|----------------------------------------------------------------------------------|
| Names • All clusters: big |       | All clusters: bigmem                                                             |
|                           | Nodes | • Entire node(s)                                                                 |
| Resource Cores            |       | All cores on the node                                                            |
| Memory                    |       | All memory on the node                                                           |
| Max duration              |       | • 72 hours (3 days)                                                              |

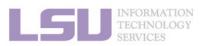

**SNI** 

1. Basic concepts

2. Preparing my job

3. Submitting my job

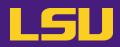

### b) Available queues

| iv.   | GPU                                   |        |                           | <b>gpuX :</b><br><b>X</b> = [Number of GPUs on one node]                                                            |
|-------|---------------------------------------|--------|---------------------------|----------------------------------------------------------------------------------------------------|
|       | Purpo                                 | se     | Need GPU                  |                                                                                                    |
|       | Name                                  | es     | • QB-3: gpu2              | <ul> <li>SMIC: gpu2</li> <li>Deep Bayou: gpu2, gpu4</li> <li>SuperMike 3: gpu4</li> <li>QB-4: gpu2, gpu4</li> </ul> |
|       |                                       | Nodes  | Entire node(s)            | <ul> <li>Portion or entire node(s)</li> </ul>                                                                       |
|       | Resource                              | Cores  | All cores on the node(s)  | Portion or all on the node     [QB-4 / gpu4]                                                                        |
|       | availability                          | Memory | All memory on the node(s) | Portion or all on the node                                                                                          |
|       |                                       | GPU    | All GPUs on the node(s)   | <ul> <li>• 1 ~ all GPU on the node(</li> <li>- Total: 64 cores, 4 GPUs<br/>→ 16 cores / GPU</li> </ul>              |
|       | Max dura                              | ation  | • 72 hours (3 days)       | - <b>Request</b> : 3 GPUs<br>→ 48 cores                                                                             |
| LSU   | INFORMATION<br>TECHNOLOGY<br>SERVICES |        |                           |                                                                                                    |
| 1. Ba | sic concepts                          | 2.     | Preparing my job 3. Sub   | mitting my job 4. Managing my jobs 48                                                                               |

1. Basic concepts

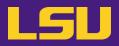

### c) Queues by clusters (LSU HPC)

| Cluster                               | Queue   | Cores per node<br>(ppn) | Max running<br>jobs | Max nodes per<br>user |
|---------------------------------------|---------|-------------------------|---------------------|-----------------------|
|                                       | workq   | 20                      |                     |                       |
|                                       | checkpt | 20                      |                     | 86                    |
| SuperMIC                              | single  | 1 ~ 20                  | 45<br>(staba)       |                       |
| ·                                     | gpu2    | 18,36                   | (global)            | 2                     |
|                                       | bigmem  | 28                      |                     | 3                     |
| DeenBayou                             | gpu2    | 24,48                   |                     | 8                     |
| DeepBayou                             | gpu4    | 12,24,36,48             | -                   | 2                     |
|                                       | workq   | 64                      |                     |                       |
|                                       | checkpt | 64                      |                     | 96                    |
| SuperMike3                            | single  | 1 ~ 64 32 (global)      |                     |                       |
|                                       | gpu4    | 16,32,48,64             | (9/0007)            | 4                     |
|                                       | bigmem  | 64                      |                     | 4                     |
| INFORMATION<br>TECHNOLOGY<br>SERVICES |         |                         |                     |                       |

3. Submitting my job

2. Preparing my job

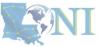

**49** 

4. Managing my jobs

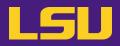

### c) Queues by clusters (LONI)

| Cluster | Queue   | Cores per node<br>(ppn) | Max running<br>jobs | Max nodes per<br>user |
|---------|---------|-------------------------|---------------------|-----------------------|
|         | workq   | 48                      |                     |                       |
|         | checkpt | 40                      | 20                  | 48                    |
| QB-3    | single  | 1 ~ 48                  | 32<br>(global)      |                       |
|         | gpu2    | 48                      |                     | 4                     |
|         | bigmem  | 48                      |                     | 2                     |
|         | workq   | 64                      |                     |                       |
|         | checkpt | U-T                     |                     | 96                    |
| QB-4    | single  | 1 ~ 64                  | 32                  |                       |
|         | gpu2    | 32,64                   | (global)            | 4                     |
|         | gpu4    | 16,32,48,64             |                     | 4                     |
|         | bigmem  | 64                      |                     | 5                     |

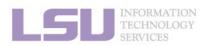

| 1. Bas | ic co | oncepts |
|--------|-------|---------|
|--------|-------|---------|

#### 2. Preparing my job

3. Submitting my job

4. Managing my jobs

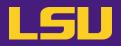

### d) Choose your queue

| Large enough                      | Small enough …                                                                              |
|-----------------------------------|---------------------------------------------------------------------------------------------|
| To successfully complete your job | <ul><li>To ensure quick turnaround</li><li>Not to waste resources for other users</li></ul> |

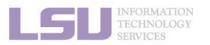

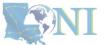

1. Basic concepts

2. Preparing my job

3. Submitting my job

4. Managing my jobs

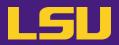

### d) Choose your queue

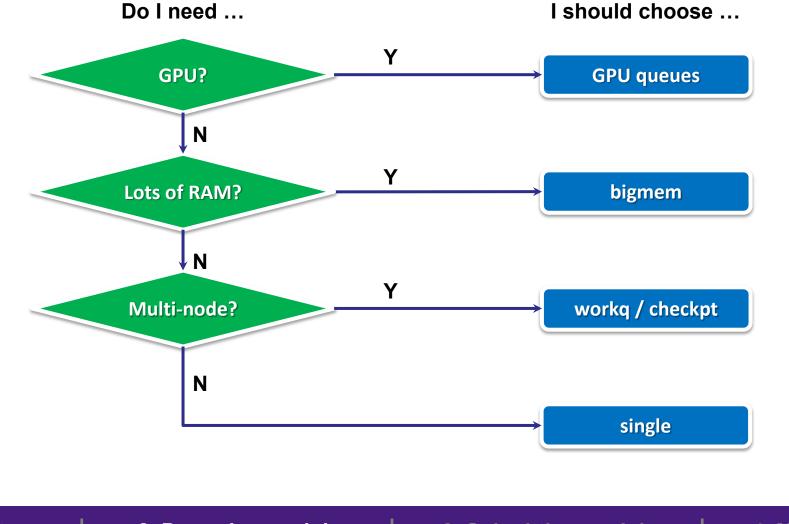

**SNI** 

#### **1. Basic concepts**

#### 2. Preparing my job

#### 3. Submitting my job

4. Managing my jobs

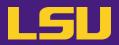

### d) Choose your queue

## Test

| My job …                                                                                                    | Queue choice?<br>(include number of nodes / cores) |
|----------------------------------------------------------------------------------------------------|----------------------------------------------------|
| <ul> <li>SMIC</li> <li>MPI code, needs 100 CPU cores <ul> <li>Hint: SMIC has 20 cores / node</li> </ul> </li> </ul>                                                                    | workq / checkpt<br>(5 nodes, 20 cores per node)    |
| <ul> <li>SuperMike 3</li> <li>Uses 3 GPUs to train a neural network         <ul> <li>Hint: SuperMike 3 has 64 cores / node, 4 GPUs / node → 16 cores / GPU</li> </ul> </li> </ul>      | <b>gpu4</b><br>(1 node, 48 cores per node)         |
| <ul> <li>QB-3</li> <li>Single-core serial code</li> <li>Needs to store and process 30 GB data in RAM <ul> <li>Hint: QB-3 has 192 GB RAM / node, 4 GB RAM / core</li> </ul> </li> </ul> | <b>single</b><br>(1 node, 8 cores per node)        |
|                                                                                                    |                                                    |

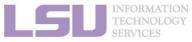

**S**NI

1. Basic concepts

#### 2. Preparing my job

3. Submitting my job

4. Managing my jobs

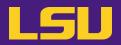

### e) Useful commands to check queues

i. sinfo: Detailed node health information of all queues

| (base) [j                 | asonli | 3@mike2 ~]\$ | sinfo |                                                                     |
|---------------------------|--------|--------------|-------|---------------------------------------------------------------------|
| PARTITION                 | AVAIL  | TIMELIMIT    | NODES | STATE NODELIST                                                      |
| single*                   | up     | 7-00:00:00   | 2     | inval mike[035,138]                                                 |
| single*                   | up     | 7-00:00:00   | 1     | comp mike144                                                        |
| single*                   | up     | 7-00:00:00   | 58    | alloc mike[008-026,031-034,036-044,046-050,141-143,148-162,167-169] |
| single*                   | up     | 7-00:00:00   | 108   | idle mike[001-007,027-030,045,051-137,139,145-146,163-166,170-171]  |
| single*                   | up     | 7-00:00:00   | 2     | down mike[140,147]                                                  |
| checkpt                   | up     | 3-00:00:00   | 2     | inval mike[035,138]                                                 |
| checkpt                   | up     | 3-00:00:00   | 1     | comp mike144                                                        |
| checkpt                   | up     | 3-00:00:00   | 58    | alloc mike[008-026,031-034,036-044,046-050,141-143,148-162,167-169] |
| checkpt                   | up     | 3-00:00:00   | 108   | idle mike[001-007,027-030,045,051-137,139,145-146,163-166,170-171]  |
| checkpt                   | up     | 3-00:00:00   | 2     | down mike[140,147]                                                  |
| workq                     | up     | 3-00:00:00   | 2     | inval mike[035,138]                                                 |
| workq                     | up     | 3-00:00:00   | 1     | comp mike144                                                        |
| workq                     | up     | 3-00:00:00   | 58    | alloc mike[008-026,031-034,036-044,046-050,141-143,148-162,167-169] |
| workq                     | up     | 3-00:00:00   | 108   | idle mike[001-007,027-030,045,051-137,139,145-146,163-166,170-171]  |
| workq                     | up     | 3-00:00:00   | 2     | down mike[140,147]                                                  |
| bigmem                    | up     | 3-00:00:00   | 4     | idle mike[172-175]                                                  |
| gpu                       | up     | 3-00:00:00   | 8     | idle mike[176-183]                                                  |
| INFORMATION<br>TECHNOLOGY |        |              |       |                                                                     |

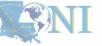

55

**1. Basic concepts** 

#### 2. Preparing my job

3. Submitting my job

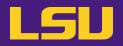

- e) Useful commands to check queues
  - ii. qfree : Free nodes in each queue

| (base) [jasonli3@mike2 ~]\$ qfree                            |
|--------------------------------------------------------------|
| PBS total nodes: 183, free: 120, busy: 58, down: 2, use: 31% |
| PBS workq nodes: 171, free: 108, busy: 54, queued: 0         |
| PBS single nodes: 171, free: 108, busy: 0, queued: 0         |
| PBS checkpt nodes: 171, free: 108, busy: 4, queued: 0        |
| PBS bigmem nodes: 4, free: 4, busy: 0, queued: 0             |
| PBS gpu nodes: 8, free: 8, busy: 0, queued: 0                |

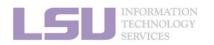

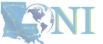

**1. Basic concepts** 

2. Preparing my job

3. Submitting my job

4. Managing my jobs

# **1. Basic concepts**a) How job works

Summary

a) How job works on clustersb) Job scheduler and how it works

## 2. Preparing my job

- a) Basic principles
  - "large enough" and "small enough"
- b) Information you need to tell job scheduler:
  - Duration
  - Number of nodes & cores
  - Job queue

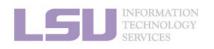

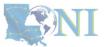

#### 1. Basic concepts

### 2. Preparing my job

### 3. Submitting my job

### 4. Managing my jobs

## **Break**

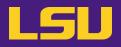

- 1) Have your terminal open and ready to connect to HPC
- 2) Download our testing code ( $\pi$  calculation) to your /home directory
  - <u>http://www.hpc.lsu.edu/training/weekly-materials/Downloads/pi\_Jason.tar.gz</u>
  - Hint: use *wget* command

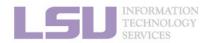

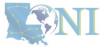

## **Outlines**

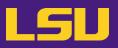

## • HPC User Environment 2

### 1. Basic concepts

- 1) Previously on HPC User Environment 1...
- 2) Job & Job schedulers

### 2. Preparing my job

- 1) Basic principles
- 2) Job duration (wall time)
- 3) Number of nodes & cores
- 4) Job queues

### 3. Submitting my job

- 1) Interactive job
- 2) Batch job
- 4. Managing my jobs
  - 1) Useful commands
  - 2) Monitoring job health

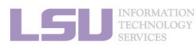

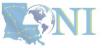

#### 1. Basic concepts

#### 2. Preparing my job

### 3. Submitting my job

### 4. Managing my jobs

## 3. Submitting a job

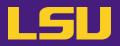

• Two types of jobs:

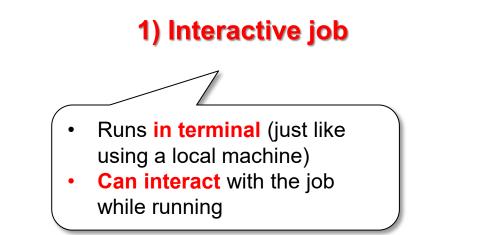

2. Preparing my job

### 2) Batch job

- Submit to server and runs by itself, until finished or error
- Cannot interact with the job while running

3. Submitting my job

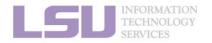

**1.** Basic concepts

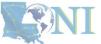

**60** 

4. Managing my jobs

## 3. Submitting a job

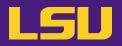

• Two types of jobs:

|           | 1) Interactive job                                                                           | 2) Batch job                                                                  |
|-----------|----------------------------------------------------------------------------------------------|-------------------------------------------------------------------------------|
| Pros      | <ul> <li>Can interact and monitor with job in<br/>real time</li> </ul>                       | <ul><li>Submit and leave it</li><li>Repeatable for complicated jobs</li></ul> |
| Cons      | <ul> <li>Waiting for human intervention is the<br/>opposite of "high performance"</li> </ul> | <ul> <li>Cannot edit or interact with job while<br/>running</li> </ul>        |
| Ideal for | <ul><li>Debugging and testing</li><li>Large compilation</li></ul>                            | Production                                                                    |

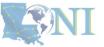

INFORMATION TECHNOLOGY

2. Preparing my job

3. Submitting my job

4. Managing my jobs

## **Outlines**

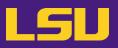

## • HPC User Environment 2

- 1. Basic concepts
  - 1) Previously on HPC User Environment 1...
  - 2) Job & Job schedulers
- 2. Preparing my job
  - 1) Basic principles
  - 2) Job duration (wall time)
  - 3) Number of nodes & cores
  - 4) Job queues
- 3. Submitting my job
  - 1) Interactive job
  - 2) Batch job
- 4. Managing my jobs
  - 1) Useful commands
  - 2) Monitoring job health

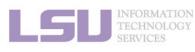

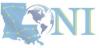

#### 1. Basic concepts

#### 2. Preparing my job

### 3. Submitting my job

### 4. Managing my jobs

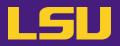

a) Starting an interactive job (bare minimum)

salloc [options]

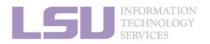

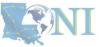

**1. Basic concepts** 

2. Preparing my job

3. Submitting my job

4. Managing my jobs

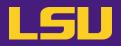

a) Starting an interactive job (bare minimum)

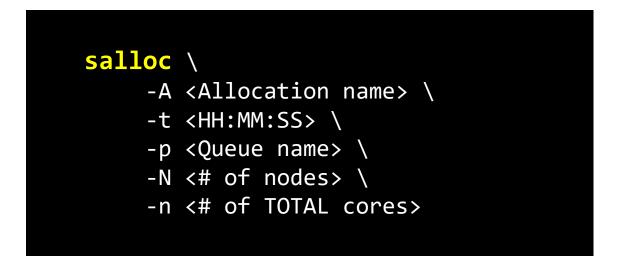

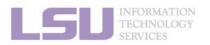

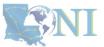

**1. Basic concepts** 

2. Preparing my job

3. Submitting my job

4. Managing my jobs

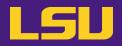

a) Starting an interactive job (bare minimum)

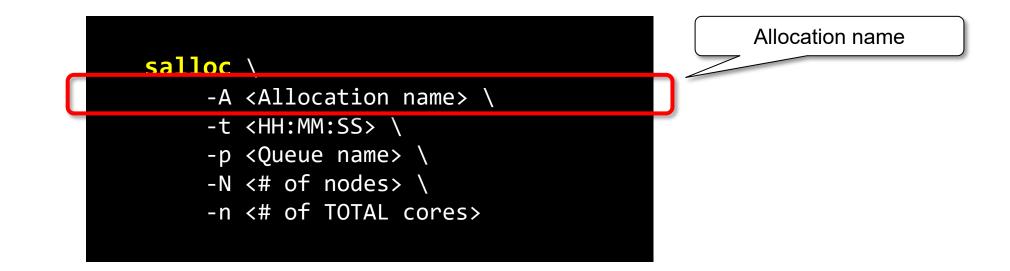

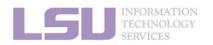

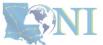

**1. Basic concepts** 

2. Preparing my job

3. Submitting my job

4. Managing my jobs

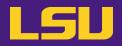

a) Starting an interactive job (bare minimum)

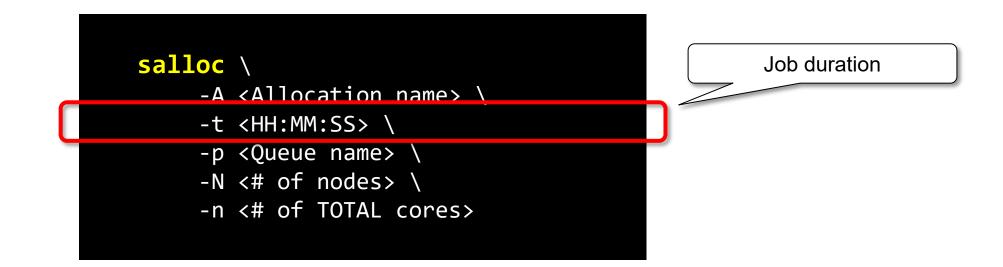

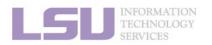

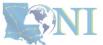

**1. Basic concepts** 

2. Preparing my job

3. Submitting my job

4. Managing my jobs

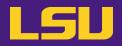

a) Starting an interactive job (bare minimum)

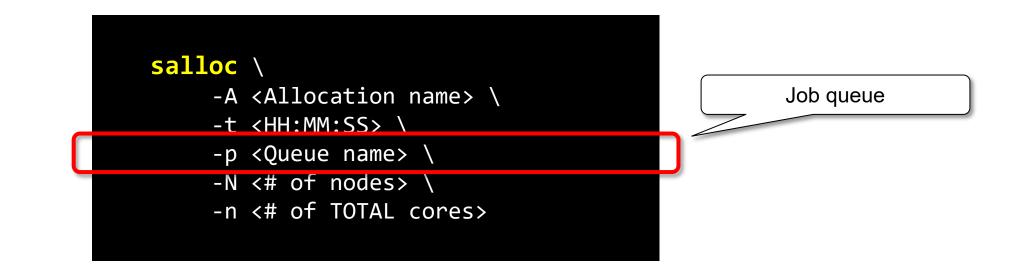

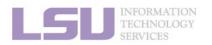

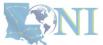

**1. Basic concepts** 

2. Preparing my job

3. Submitting my job

4. Managing my jobs

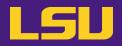

a) Starting an interactive job (bare minimum)

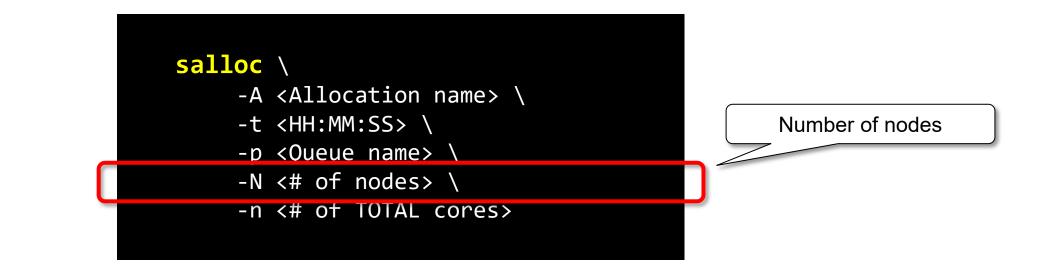

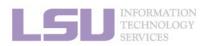

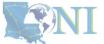

**1. Basic concepts** 

2. Preparing my job

3. Submitting my job

4. Managing my jobs

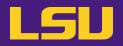

a) Starting an interactive job (bare minimum)

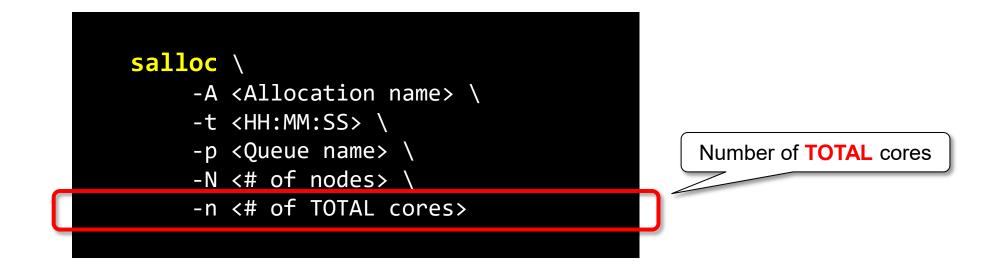

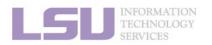

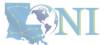

**1. Basic concepts** 

2. Preparing my job

3. Submitting my job

4. Managing my jobs

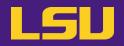

a) Starting an interactive job (bare minimum)

(base) [jasonli3@qbd1 pi]\$ salloc -A loni\_loniadmin1 -N1 -n64 -p workq -t 1:00:00 salloc: Job estimates 64.00 SUs for -p workq --nodes=1 --ntasks=64 --cpus-per-task=1 salloc: Granted job allocation 23480 salloc: Waiting for resource configuration salloc: Nodes qbd454 are ready for job salloc: lua: Submitted job 23480 (base) [jasonli3@qbd454 pi]\$

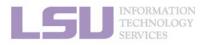

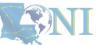

1. Basic concepts

2. Preparing my job

3. Submitting my job

4. Managing my jobs

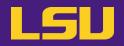

a) Starting an interactive job (bare minimum)

(base) [jasonli3@qbd1 pi]\$ salloc -A loni\_loniadmin1 -N1 -n64 -p workq -t 1:00:00 salloc: Job estimates 64.00 SUS for -p workq --nodes=1 --ntasks=64 --cpus-per-task=1 salloc: Granted job allocation 23480 salloc: Waiting for resource configuration salloc: Nodes qbd454 are ready for job salloc: lua: Submitted job 23480 (base) [jasonli3@qbd454 pi]\$

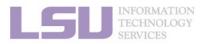

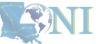

1. Basic concepts

2. Preparing my job

3. Submitting my job

4. Managing my jobs

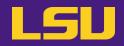

a) Starting an interactive job (bare minimum)

| <pre>(base) [jasonli3@gbd1 pi]\$ salloc -A loni lonia</pre> | dmin1 -N1 -n64 -p workg -t 1:00:00 |
|-------------------------------------------------------------|------------------------------------|
| <pre>salloc: Job estimates 64.00 SUs for -p workq</pre>     | nodes=1ntasks=64cpus-per-task=1    |
| salloc: Granted job allocation 23480                        |                                    |
| salloc: Waiting for resource configuration                  |                                    |
| salloc: Nodes qbd454 are ready for job                      |                                    |
| salloc: lua: Submitted job 23480                            |                                    |
| (base) [jasonli3@qbd454 pi]\$                               |                                    |

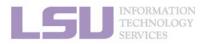

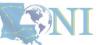

1. Basic concepts

2. Preparing my job

3. Submitting my job

4. Managing my jobs

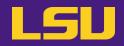

a) Starting an interactive job (bare minimum)

(base) [jasonli3@qbd1 bi]\$ salloc -A loni\_loniadmin1 -N1 -n64 -p workq -t 1:00:00 salloc: Job estimates 64.00 SUs for -p workq --nodes=1 --ntasks=64 --cpus-per-task=1 salloc: Granted job allocation 23480 salloc: Waiting for resource configuration salloc: Nodes qbd454 are ready for job salloc: lua: Submitted job 23480 (base) [jasonli3@qbd454 bi]\$

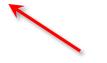

Successfully started: on a computing node (3-digit number)

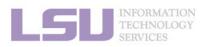

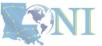

1. Basic concepts

2. Preparing my job

3. Submitting my job

4. Managing my jobs

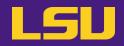

a) Starting an interactive job (bare minimum)

(base) [jasonli3@qbd( pi]\$ salloc -A loni\_loniadmin1 -N1 -n64 -p workq -t 1:00:00 salloc: Job estimates 64.00 SUs for -p workq --nodes=1 --ntasks=64 --cpus-per-task=1 salloc: Granted job allocation 23480 salloc: Waiting for resource configuration salloc: Nodes qbd454 are ready for job salloc: lua: Submitted job 23480 (base) [jasonli3@qbd454 pi]\$

Job starts in where the job was submitted

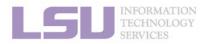

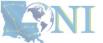

**1. Basic concepts** 

2. Preparing my job

3. Submitting my job

4. Managing my jobs

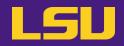

a) Starting an interactive job (bare minimum)

(base) [jasonli3@qbd1 pi]\$ salloc -A loni\_loniadmin1 -N1 -n64 -p workq -t 1:00:00 salloc: Job estimates 64.00 SUs for -p workq --nodes=1 --ntasks=64 --cpus-per-task=1 salloc: Granted job allocation 23480 salloc: Waiting for resource configuration salloc: Nodes qbd454 are ready for job salloc: lua: Submitted job 23480 (base) [jasonli3@qbd454 pi]\$

Once a job starts, **type and run commands** as you normally do.

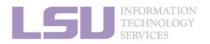

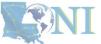

75

**1. Basic concepts** 

2. Preparing my job

3. Submitting my job

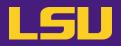

b) Starting an MPI / OpenMP hybrid job (For those who use it)

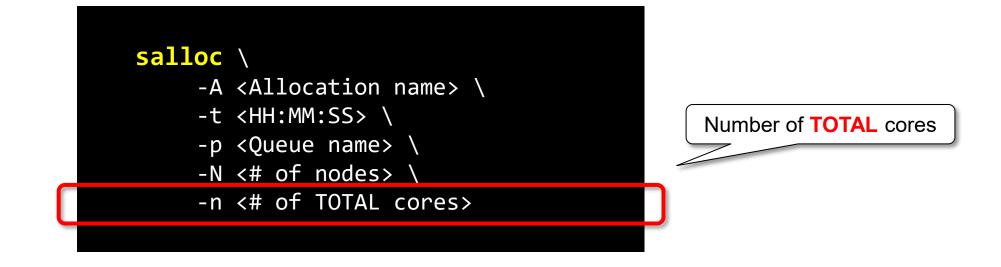

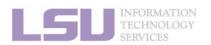

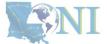

**1. Basic concepts** 

2. Preparing my job

3. Submitting my job

4. Managing my jobs

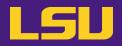

b) Starting an MPI / OpenMP hybrid job (For those who use it)

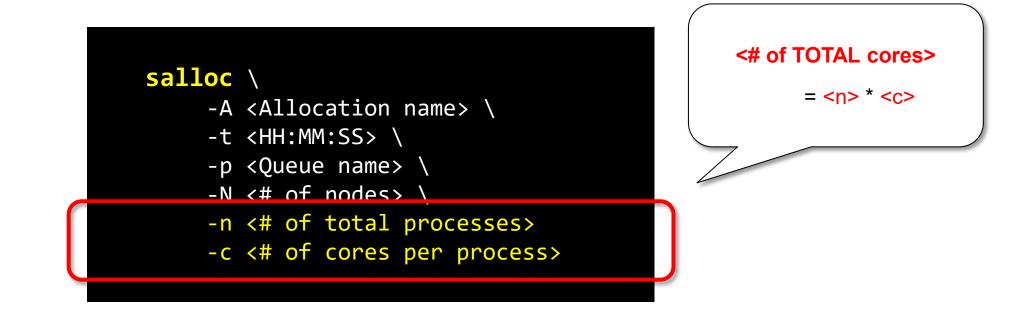

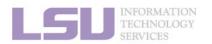

1. Basic concepts

2. Preparing my job

3. Submitting my job

4. Managing my jobs

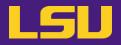

b) Starting an MPI / OpenMP hybrid job (For those who use it)

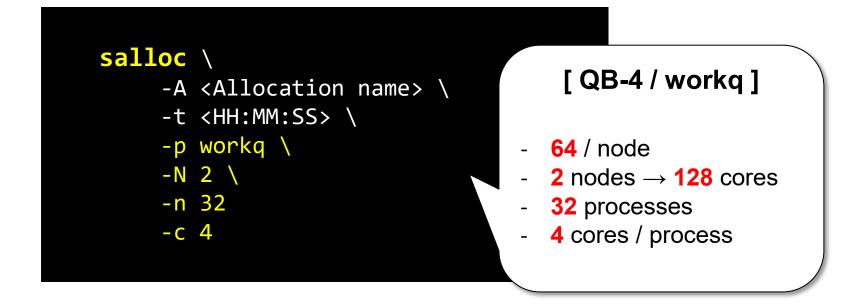

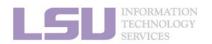

**NI** 

**1. Basic concepts** 

2. Preparing my job

3. Submitting my job

4. Managing my jobs

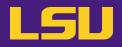

b) Starting an MPI / OpenMP hybrid job (For those who use it)

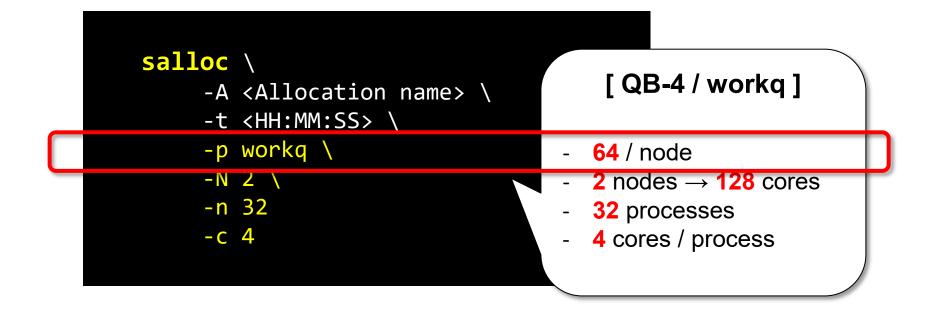

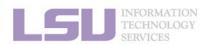

**X**III

**1. Basic concepts** 

2. Preparing my job

3. Submitting my job

4. Managing my jobs

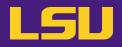

b) Starting an MPI / OpenMP hybrid job (For those who use it)

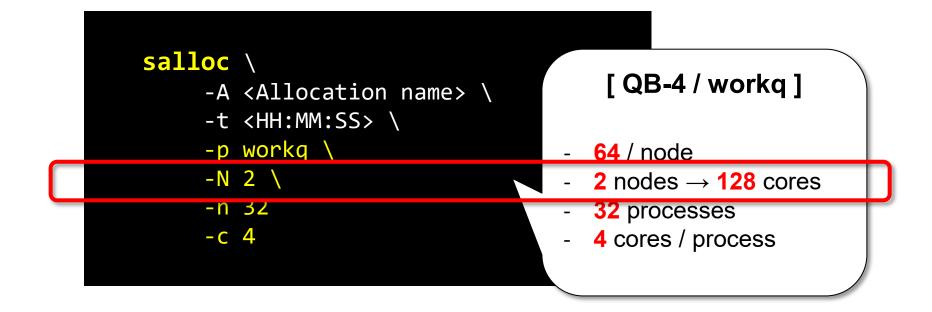

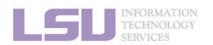

1. Basic concepts

2. Preparing my job

3. Submitting my job

4. Managing my jobs

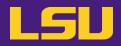

b) Starting an MPI / OpenMP hybrid job (For those who use it)

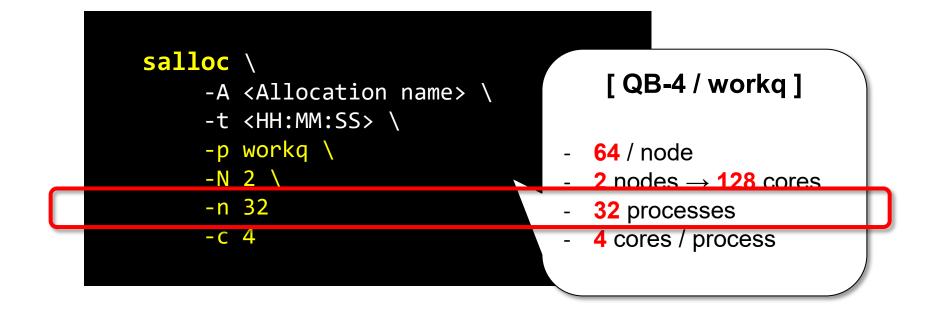

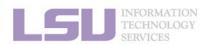

1. Basic concepts

2. Preparing my job

3. Submitting my job

4. Managing my jobs

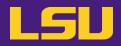

b) Starting an MPI / OpenMP hybrid job (For those who use it)

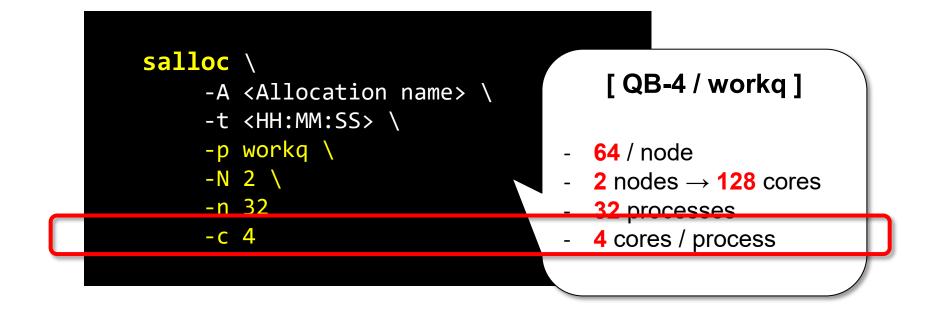

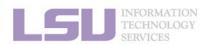

SNI

**1. Basic concepts** 

2. Preparing my job

3. Submitting my job

4. Managing my jobs

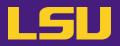

c) Starting a GPU job (For those who use it)

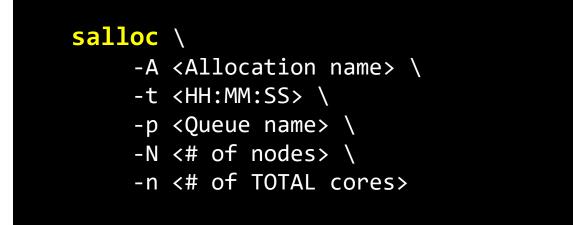

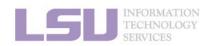

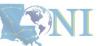

**1. Basic concepts** 

2. Preparing my job

3. Submitting my job

4. Managing my jobs

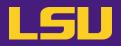

c) Starting a GPU job (For those who use it)

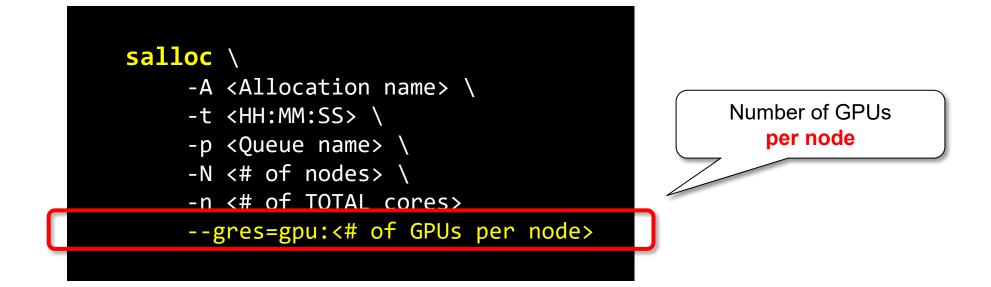

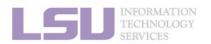

**SNI** 

**1. Basic concepts** 

2. Preparing my job

3. Submitting my job

4. Managing my jobs

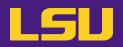

c) Starting a GPU job (For those who use it)

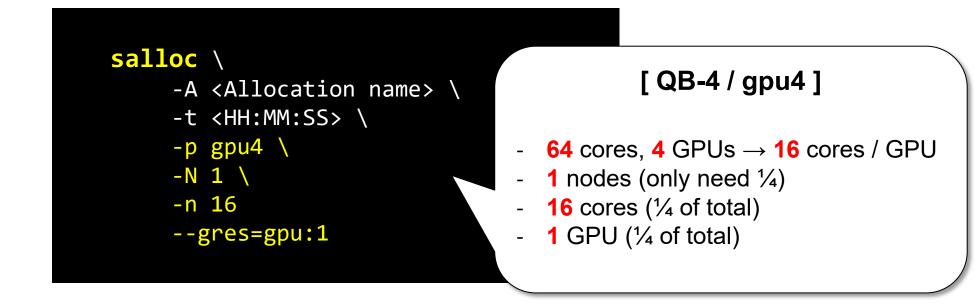

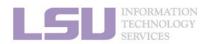

**S**NI

**1. Basic concepts** 

2. Preparing my job

3. Submitting my job

y job 4. Managing my jobs

jobs <u>85</u>

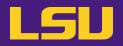

c) Starting a GPU job (For those who use it)

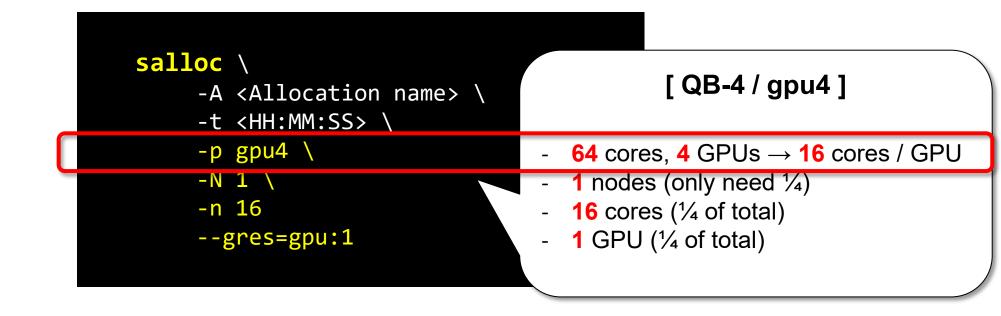

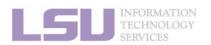

**1. Basic concepts** 

. .

3. Submitting my job

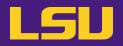

c) Starting a GPU job (For those who use it)

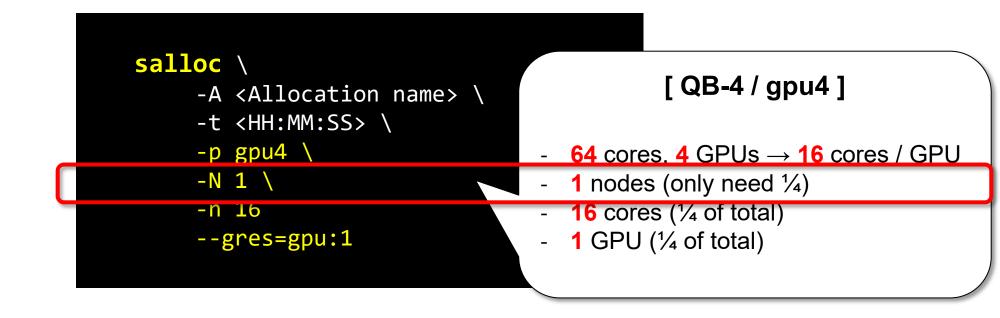

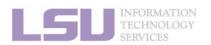

**SNI** 

**1. Basic concepts** 

2. Preparing my job

3. Submitting my job

4. Managing my jobs

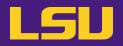

c) Starting a GPU job (For those who use it)

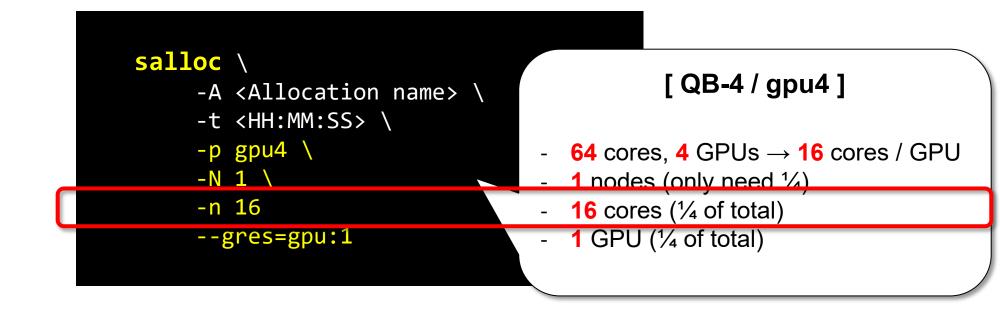

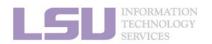

**S**NI

**1. Basic concepts** 

2. Preparing my job

3. Submitting my job

4. Managing my jobs

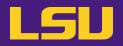

Starting a GPU job (For those who use it) C)

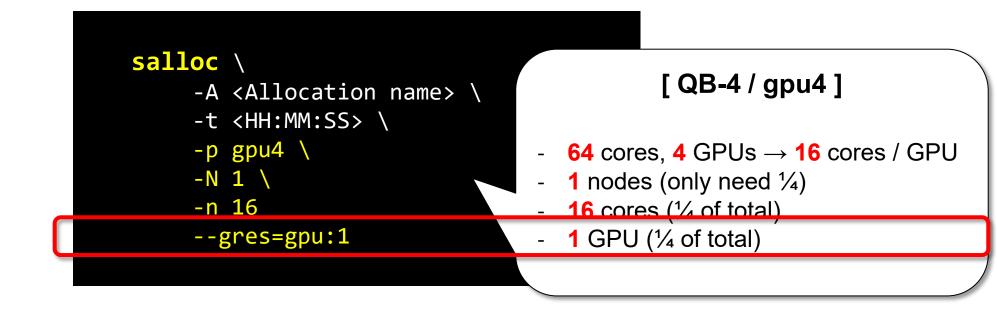

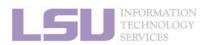

**1. Basic concepts** 

2. Preparing my job

3. Submitting my job

4. Managing my jobs

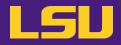

### d) Other useful flags

| Flag                       |       | Description                                                       |                    |
|----------------------------|-------|-------------------------------------------------------------------|--------------------|
| x11                        |       | Enable x11 forwarding for GUI (exclusive to interactive job)      |                    |
| -J                         |       | Job name                                                          |                    |
| dependency=afterok:[jobid] |       | Dependent job (starts after another job finishes)                 |                    |
| mail-type                  | FAIL  | Send email when                                                   | Job aborts / fails |
|                            | BEGIN |                                                                   | Job begins         |
|                            | END   |                                                                   | Job ends           |
| mail-user                  |       | Email address (will check against registered institutional email) |                    |

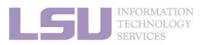

[1] <u>http://www.hpc.lsu.edu/docs/slurm.php</u>

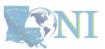

**90** 

1. Basic concepts

2. Preparing my job

3. Submitting my job

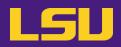

#### e) Running an interactive job

– After job started:

| Serial (Single-thread)                              | Parallel (MPI)                                                                    |  |
|-----------------------------------------------------|-----------------------------------------------------------------------------------|--|
| <ul> <li>Run commands as you normally do</li> </ul> | Method 1 (Recommended)                                                            |  |
| <pre>\$ <executable> [options]</executable></pre>   | <pre>\$ srun -N[] -n[] -c[] <mpi_executable> [options]</mpi_executable></pre>     |  |
|                                                     | Method 2                                                                          |  |
|                                                     | <pre>\$ module load <desired mpi=""> \$ export OMP_NUM_THREADS=[]</desired></pre> |  |
|                                                     | <pre>\$ mpirun -np [] <mpi_executable> [options]</mpi_executable></pre>           |  |

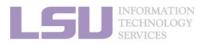

1. Basic concepts

2. Preparing my job

3. Submitting my job

4. Managing my jobs

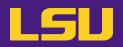

### f) Useful environmental variables

| Variable                        | Description                                                             |  |
|---------------------------------|-------------------------------------------------------------------------|--|
| \$SLURM_JOBID                   | Job ID                                                                  |  |
| <pre>\$SLURM_SUBMIT_DIR</pre>   | Job submit directory                                                    |  |
| <pre>\$SLURM_JOB_NODELIST</pre> | A temp file, contains a list of allocated nodes' names (useful for MPI) |  |
| \$SLURM_NNODES                  | Number of allocated nodes                                               |  |
| \$SLURM_NTASKS                  | Number of processes (tasks)                                             |  |
|                                 |                                                                         |  |

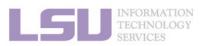

[1] <u>http://www.hpc.lsu.edu/docs/slurm.php</u>

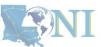

**92** 

1. Basic concepts

2. Preparing my job

3. Submitting my job

### **Outlines**

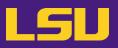

### • HPC User Environment 2

#### 1. Basic concepts

- 1) Previously on HPC User Environment 1...
- 2) Job & Job schedulers

### 2. Preparing my job

- 1) Basic principles
- 2) Job duration (wall time)
- 3) Number of nodes & cores
- 4) Job queues

### 3. Submitting my job

- 1) Interactive job
- 2) Batch job
- 4. Managing my jobs
  - 1) Useful commands
  - 2) Monitoring job health

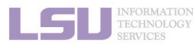

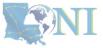

#### 1. Basic concepts

#### 2. Preparing my job

#### 3. Submitting my job

#### 4. Managing my jobs

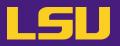

• What do you need?

- i. A **batch file** (containing job parameters and bash scripts)
- ii. Submit this batch file with **submission command**

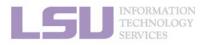

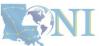

**1. Basic concepts** 

2. Preparing my job

3. Submitting my job

4. Managing my jobs

INFORMATION TECHNOLOGY

**1. Basic concepts** 

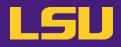

a) Batch file

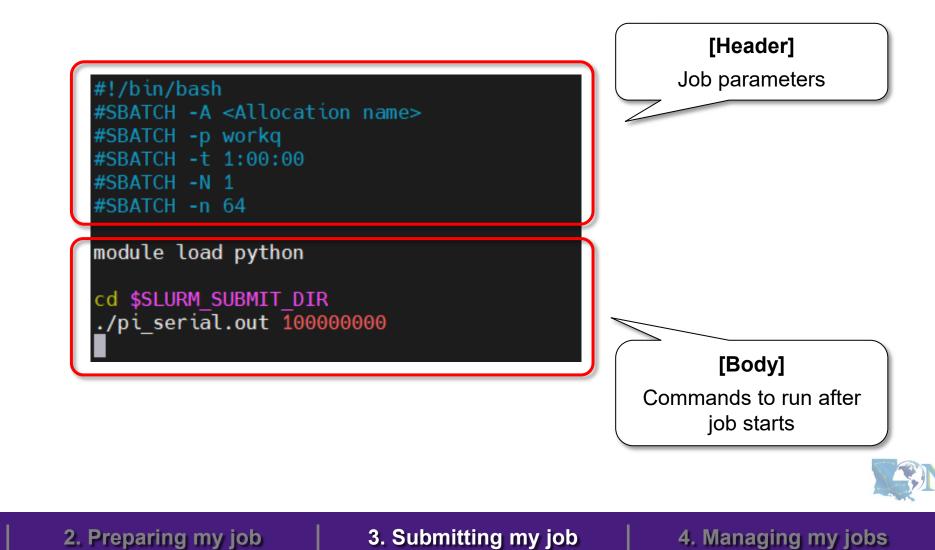

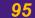

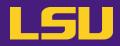

a) Batch file

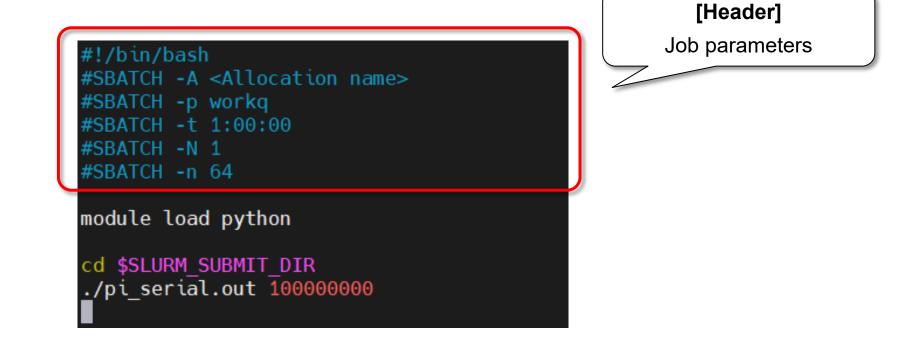

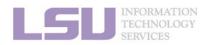

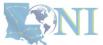

**1. Basic concepts** 

2. Preparing my job

3. Submitting my job

4. Managing my jobs

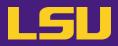

#### a) Batch file

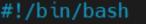

#SBATCH -A <Attocatton name> #SBATCH -p workq #SBATCH -t 1:00:00 #SBATCH -N 1 #SBATCH -n 64

module load python

cd \$SLURM\_SUBMIT\_DIR
\_/pi\_serial.out 100000000

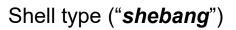

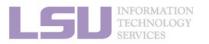

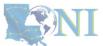

**1. Basic concepts** 

2. Preparing my job

3. Submitting my job

4. Managing my jobs

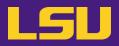

a) Batch file

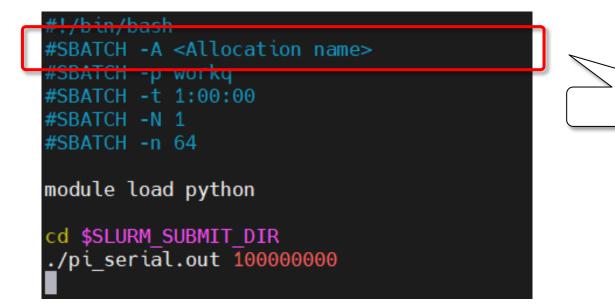

Allocation name

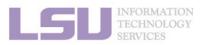

**NI** 

**1. Basic concepts** 

2. Preparing my job

3. Submitting my job

4. Managing my jobs

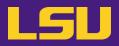

a) Batch file

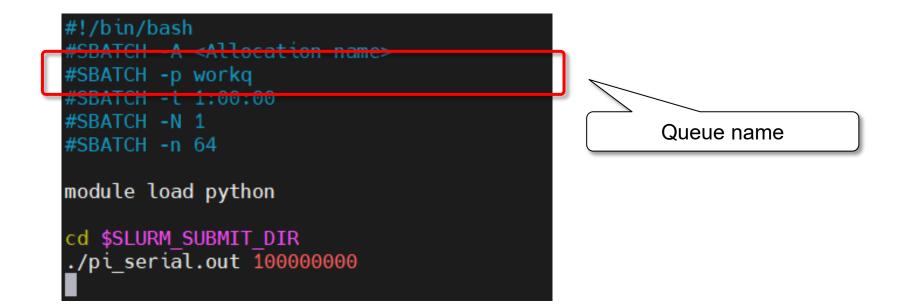

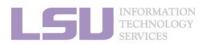

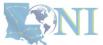

**1. Basic concepts** 

2. Preparing my job

3. Submitting my job

4. Managing my jobs

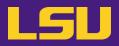

a) Batch file

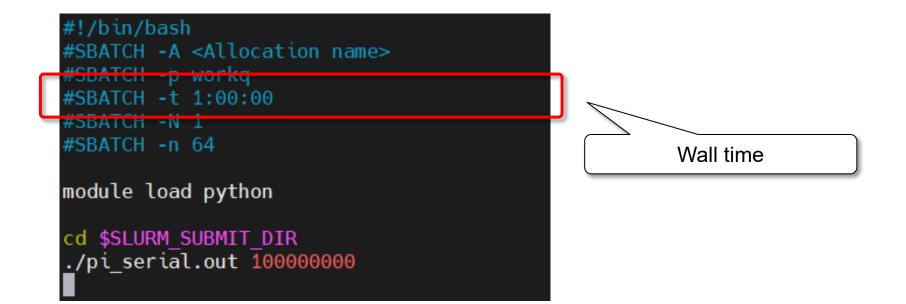

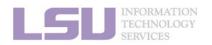

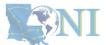

100

1. Basic concepts

2. Preparing my job

3. Submitting my job

4. Managing my jobs

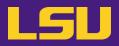

a) Batch file

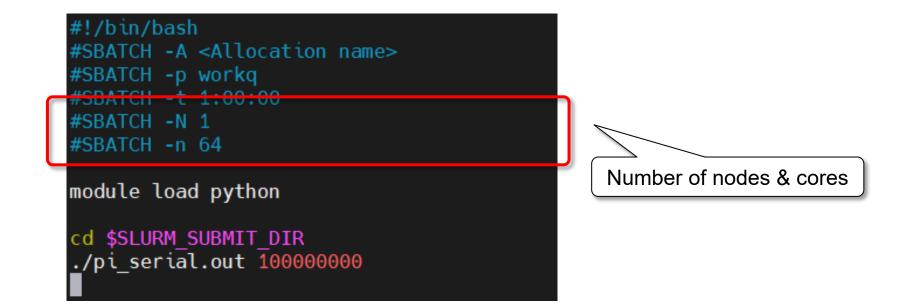

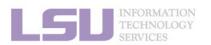

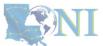

101

**1. Basic concepts** 

2. Preparing my job

3. Submitting my job

4. Managing my jobs

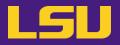

### a) Batch file

| Flag                       |       | Description                                                       |                    |
|----------------------------|-------|-------------------------------------------------------------------|--------------------|
| -0                         |       | Standard output file (exclusive to batch job)                     |                    |
| -e                         |       | Standard error file (exclusive to batch job)                      |                    |
| -J                         |       | Job name                                                          |                    |
| dependency=afterok:[jobid] |       | Dependent job (starts after another job finishes)                 |                    |
| mail-type                  | FAIL  | Send email when                                                   | Job aborts / fails |
|                            | BEGIN |                                                                   | Job begins         |
|                            | END   |                                                                   | Job ends           |
| mail-user                  |       | Email address (will check against registered institutional email) |                    |

3. Submitting my job

2. Preparing my job

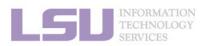

1. Basic concepts

[1] <u>http://www.hpc.lsu.edu/docs/slurm.php</u>

4. Managing my jobs

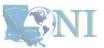

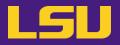

a) Batch file

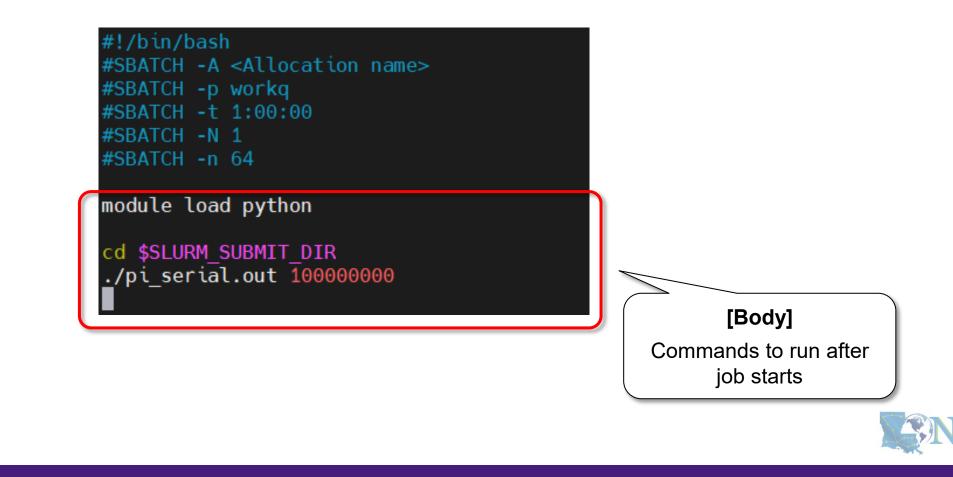

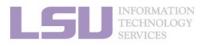

**1. Basic concepts** 

2. Preparing my job

3. Submitting my job

4. Managing my jobs

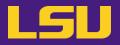

a) Batch file

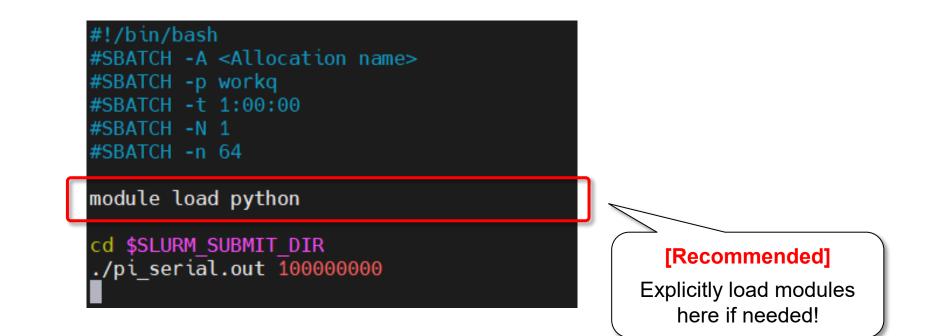

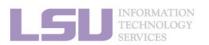

**SNI** 

**1. Basic concepts** 

2. Preparing my job

3. Submitting my job

4. Managing my jobs

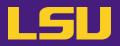

a) Batch file

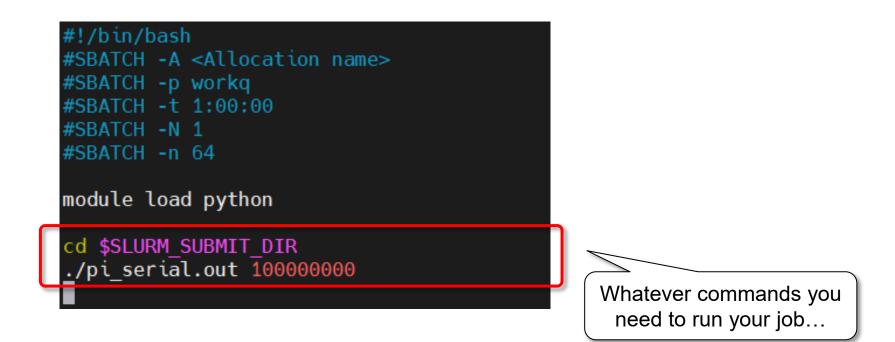

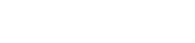

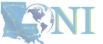

**1. Basic concepts** 

INFORMATION TECHNOLOGY

2. Preparing my job

3. Submitting my job

4. Managing my jobs

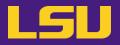

a) Batch file

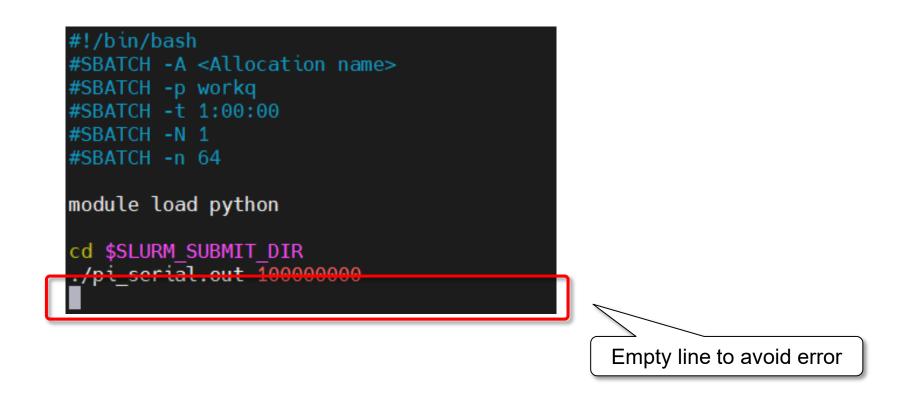

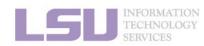

**1. Basic concepts** 

2. Preparing my job

3. Submitting my job

4. Managing my jobs

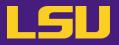

b) Submit

sbatch <batch file name>

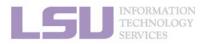

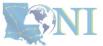

1. Basic concepts

2. Preparing my job

3. Submitting my job

4. Managing my jobs

### **Outlines**

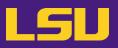

### • HPC User Environment 2

- 1. Basic concepts
  - 1) Previously on HPC User Environment 1...
  - 2) Job & Job schedulers
- 2. Preparing my job
  - 1) Basic principles
  - 2) Job duration (wall time)
  - 3) Number of nodes & cores
  - 4) Job queues
- 3. Submitting my job
  - 1) Interactive job
  - 2) Batch job

### 4. Managing my jobs

- 1) Useful commands
- 2) Monitoring job health

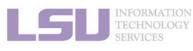

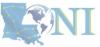

#### 1. Basic concepts

#### 2. Preparing my job

#### 3. Submitting my job

#### 4. Managing my jobs

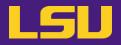

### Running jobs on HPC ≠ "Submit and done"

- Monitoring and managing jobs are part of the work

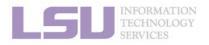

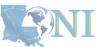

**1. Basic concepts** 

2. Preparing my job

3. Submitting my job

4. Managing my jobs

## **Outlines**

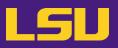

## • HPC User Environment 2

- 1. Basic concepts
  - 1) Previously on HPC User Environment 1...
  - 2) Job & Job schedulers
- 2. Preparing my job
  - 1) Basic principles
  - 2) Job duration (wall time)
  - 3) Number of nodes & cores
  - 4) Job queues
- 3. Submitting my job
  - 1) Interactive job
  - 2) Batch job
- 4. Managing my jobs
  - 1) Useful commands
  - 2) Monitoring job health

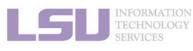

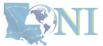

#### 1. Basic concepts

#### 2. Preparing my job

#### 3. Submitting my job

#### 4. Managing my jobs

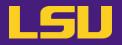

| (                                              | Command                     | Description                             |
|------------------------------------------------|-----------------------------|-----------------------------------------|
|                                                |                             | List all jobs                           |
|                                                | <b>-j</b> <job id=""></job> | List the job of specific ID             |
| squeue                                         | -u <username></username>    | List all jobs belong to a specific user |
|                                                | -p <queue name=""></queue>  | List all jobs in a particular queue     |
|                                                | start                       | Estimated start time of queuing jobs    |
| <pre>scontrol show job <job id=""></job></pre> |                             | Show job details                        |
| <pre>scancel <job id=""></job></pre>           |                             | Cancel <job id=""></job>                |

### Alter jobs after submission? $\rightarrow$ NOT allowed!

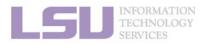

[1] <u>http://www.hpc.lsu.edu/docs/slurm.php</u>

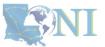

111

2. Preparing my job

## **Outlines**

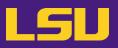

## • HPC User Environment 2

- 1. Basic concepts
  - 1) Previously on HPC User Environment 1...
  - 2) Job & Job schedulers
- 2. Preparing my job
  - 1) Basic principles
  - 2) Job duration (wall time)
  - 3) Number of nodes & cores
  - 4) Job queues
- 3. Submitting my job
  - 1) Interactive job
  - 2) Batch job

## 4. Managing my jobs

- 1) Useful commands
- 2) Monitoring job health

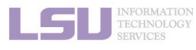

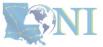

#### 1. Basic concepts

#### 2. Preparing my job

#### 3. Submitting my job

#### 4. Managing my jobs

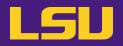

### A job requesting n cores ≠ A job utilizing n cores

- Goal
  - Use the allocated resources (CPU cores, RAM, time, ...) as fully and efficiently as possible
  - No serious underutilizing
  - No serious overutilizing
- Things to check
  - CPU / GPU load
  - Memory usage

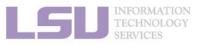

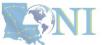

113

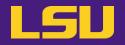

- a) Method 1: qshow <Job ID>
  - Displays diagnostic information of a running job
  - Can be run on head node

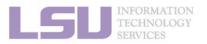

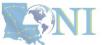

114

**1. Basic concepts** 

3. Submitting my job

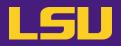

#### a) Method 1: qshow <Job ID>

(base) [jasonli3@mike4 ~]\$ gshow 38581 PBS job: 38581, nodes: 1 Hostname Days Load CPU U# (User:Process:VirtualMemory:Memory:Hours) 278 64.12 6033 68 yxan:lmp mik+:524M:104M:13.5 yxan:lmp mik+:524M:104M:13.5 yxan:lmp mik+:533M:107M:13.5 yxan:lmp mik+:748M:128M:13.5 mike145 yxan:lmp mik+:738M:124M:13.5 yxan:lmp mik+:520M:104M:13.5 yxan:lmp mik+:587M:109M:13.5 yxan:lmp mik+:743M:128M:13.5 yxan:lmp mik+:696M:118M:13.5 yxan:lmp mik+:528M:101M:13.5 yxan:lmp mik+:578M:108M:13.5 yxan:lmp mik+:528M:105M:13.5 yxan:lmp mik+:528M:106M:13.5 yxan:lmp mik+:520M:105M:13.5 yxan:lmp mik+:561M:106M:13.5 yxan:lmp mik+:583M:109M:13.5 yxan:lmp mik+:520M:103M:13.5 yxan:lmp mik+:524M:103M:13.5 yxan:lmp mik+:738M:125M:13.5 yxan:lmp mik+:709M:119M:13.5 yxan:lmp mik+:524M:103M:13.5 yxan:lmp mik+:574M:107M:13.5 yxan:lmp mik+:697M:121M:13.5 yxan:lmp mik+:658M:115M:13.5 yxan:lmp mik+:528M:102M:13.5 yxan:lmp mik+:557M:108M:13.5 yxan:lmp mik+:524M:105M:13.5 yxan:lmp mik+:524M:105M:13.5 yxan:lmp mik+:515M:102M:13.5 yxan:lmp\_mik+:520M:104M:13.5\_yxan:lmp\_mik+:567M:108M:13.5\_yxan:lmp\_mik+:566M:108M:13.5\_yxan:lmp\_mik+:519M:103M:13.5\_yxan:lmp\_mik+:536M:105M:13.5 yxan:lmp\_mik+:519M:104M:13.5\_yxan:lmp\_mik+:528M:103M:13.5\_yxan:lmp\_mik+:519M:103M:13.5\_yxan:lmp\_mik+:524M:104M:13.5\_yxan:lmp\_mik+:524M:104M:13.5\_yxan:lmp\_mik+:524 yxan:lmp\_mik+:528M:104M:13.5\_yxan:lmp\_mik+:516M:101M:13.5\_yxan:lmp\_mik+:515M:101M:13.5\_yxan:lmp\_mik+:515M:104M:13.5\_yxan:lmp\_mik+:520M:101M:13.5\_ yxan:lmp\_mik+:524M:103M:13.5\_yxan:lmp\_mik+:520M:101M:13.5\_yxan:lmp\_mik+:515M:103M:13.5\_yxan:lmp\_mik+:516M:102M:13.5\_yxan:lmp\_mik+:587M:110M:13.5\_ yxan:lmp\_mik+:558M:108M:13.5\_yxan:lmp\_mik+:524M:102M:13.5\_yxan:lmp\_mik+:537M:103M:13.5\_yxan:lmp\_mik+:572M:109M:13.5\_yxan:lmp\_mik+:549M:104M:13.5\_ yxan:lmp\_mik+:519M:103M:13.5\_yxan:lmp\_mik+:528M:104M:13.5\_yxan:lmp\_mik+:520M:104M:13.5\_yxan:lmp\_mik+:515M:103M:13.5\_yxan:lmp\_mik+:515M:103M:13.5\_yxan:lmp\_mik+:515 yxan:lmp\_mik+:520M:105M:13.5\_yxan:lmp\_mik+:528M:105M:13.5\_yxan:lmp\_mik+:515M:103M:13.5\_yxan:lmp\_mik+:515M:104M:13.5\_yxan:lmp\_mik+:515M:104M:13.5\_ yxan:slurm s+:12M:3M yxan:srun:324M:8M yxan:srun:53M:1M PBS job=38581 user=yxan allocation=hpc lipidhpre queue=checkpt total load=64.12 cpu hours=866.08 wall hours=13.21 unused nodes=0 total nodes=1 pp n=64 avg load=64.12 avg cpu=6033% avg mem=6852mb avg vmem=36176mb top proc=yxan:lmp mik+:mike145:524M:104M:13.5hr:100% toppm=yxan:lmp mikeCpu:mik e145:730M:125M node processes=68

| What to look at … | Normal behavior | You should be concerned if |
|-------------------|-----------------|----------------------------|
|-------------------|-----------------|----------------------------|

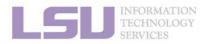

SNI

115

**1. Basic concepts** 

2. Preparing my job

3. Submitting my job

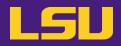

#### a) Method 1: qshow <Job ID>

(base) [jasonli3@mike4 ~]\$ gshow 38581 PBS job: 38581, nodes: 1 Hostname Days Load CPU U# (User:Process:VirtualMemory:Memory:Hours) 278 64.12 6033 68 yxan:lmp mik+:524M:104M:13.5 yxan:lmp mik+:524M:104M:13.5 yxan:lmp mik+:533M:107M:13.5 yxan:lmp mik+:748M:128M:13.5 mike145 yxan:lmp mik+:738M:124M:13.5 yxan:lmp mik+:520M:104M:13.5 yxan:lmp mik+:587M:109M:13.5 yxan:lmp mik+:743M:128M:13.5 yxan:lmp mik+:696M:118M:13.5 yxan:lmp mik+:528M:101M:13.5 yxan:lmp mik+:578M:108M:13.5 yxan:lmp mik+:528M:105M:13.5 yxan:lmp mik+:528M:106M:13.5 yxan:lmp mik+:520M:105M:13.5 yxan:lmp mik+:561M:106M:13.5 yxan:lmp mik+:583M:109M:13.5 yxan:lmp mik+:520M:103M:13.5 yxan:lmp mik+:524M:103M:13.5 yxan:lmp mik+:738M:125M:13.5 yxan:lmp mik+:709M:119M:13.5 yxan:lmp mik+:524M:103M:13.5 yxan:lmp mik+:574M:107M:13.5 yxan:lmp mik+:697M:121M:13.5 yxan:lmp mik+:658M:115M:13.5 yxan:lmp mik+:528M:102M:13.5 yxan:lmp mik+:557M:108M:13.5 yxan:lmp mik+:524M:105M:13.5 yxan:lmp mik+:524M:105M:13.5 yxan:lmp mik+:515M:102M:13.5 yxan:lmp mik+:520M:104M:13.5 yxan:lmp mik+:567M:108M:13.5 yxan:lmp mik+:566M:108M:13.5 yxan:lmp mik+:519M:103M:13.5 yxan:lmp mik+:536M:105M:13.5 yxan:lmp\_mik+:519M:104M:13.5\_yxan:lmp\_mik+:528M:103M:13.5\_yxan:lmp\_mik+:519M:103M:13.5\_yxan:lmp\_mik+:524M:104M:13.5\_yxan:lmp\_mik+:524M:104M:13.5\_yxan:lmp\_mik+:524 yxan:lmp\_mik+:528M:104M:13.5\_yxan:lmp\_mik+:516M:101M:13.5\_yxan:lmp\_mik+:515M:101M:13.5\_yxan:lmp\_mik+:515M:104M:13.5\_yxan:lmp\_mik+:520M:101M:13.5\_ yxan:lmp\_mik+:524M:103M:13.5\_yxan:lmp\_mik+:520M:101M:13.5\_yxan:lmp\_mik+:515M:103M:13.5\_yxan:lmp\_mik+:516M:102M:13.5\_yxan:lmp\_mik+:587M:110M:13.5\_ yxan:lmp\_mik+:558M:108M:13.5\_yxan:lmp\_mik+:524M:102M:13.5\_yxan:lmp\_mik+:537M:103M:13.5\_yxan:lmp\_mik+:572M:109M:13.5\_yxan:lmp\_mik+:549M:104M:13.5 yxan:lmp\_mik+:519M:103M:13.5\_yxan:lmp\_mik+:528M:104M:13.5\_yxan:lmp\_mik+:520M:104M:13.5\_yxan:lmp\_mik+:515M:103M:13.5\_yxan:lmp\_mik+:515M:103M:13.5\_yxan:lmp\_mik+:515 yxan:lmp\_mik+:520M:105M:13.5\_yxan:lmp\_mik+:528M:105M:13.5\_yxan:lmp\_mik+:515M:103M:13.5\_yxan:lmp\_mik+:515M:104M:13.5\_yxan:lmp\_mik+:515M:104M:13.5\_yxan:lmp\_mik+:515 yxan:slurm s+:12M:3M yxan:srun:324M:8M yxan:srun:53M:1M PBS job=20501 user=yxan allocation=hpc lipidhpre queue=checkpt total load=64.12 cpu hours=866.08 wall hours=13.21 unused nodes=0 total nodes=1 pp n=64 avg load=64.12 avg cpu=6033% avg mem=6852mb avg vmem=36176mb top proc=yxan:lmp mik+:mike145:524M:104M:13.5hr:100% toppm=yxan:lmp mikeCpu:mik e145:730M·125M\_pode\_processes=68

| What to look at | Normal behavior                                | You should be concerned if       |
|-----------------|------------------------------------------------|----------------------------------|
| avg_load        | Close to allocated number of cores on the node | Consistently too low or too high |

2. Preparing my job

3. Submitting my job

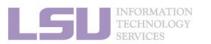

**1.** Basic concepts

**S**NI

116

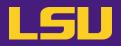

#### a) Method 1: qshow <Job ID>

(base) [jasonli3@mike4 ~]\$ gshow 38581 PBS job: 38581, nodes: 1 Hostname Days Load CPU U# (User:Process:VirtualMemory:Memory:Hours) 278 64.12 6033 68 yxan:lmp mik+:524M:104M:13.5 yxan:lmp mik+:524M:104M:13.5 yxan:lmp mik+:533M:107M:13.5 yxan:lmp mik+:748M:128M:13.5 mike145 yxan:lmp mik+:738M:124M:13.5 yxan:lmp mik+:520M:104M:13.5 yxan:lmp mik+:587M:109M:13.5 yxan:lmp mik+:743M:128M:13.5 yxan:lmp mik+:696M:118M:13.5 yxan:lmp mik+:528M:101M:13.5 yxan:lmp mik+:578M:108M:13.5 yxan:lmp mik+:528M:105M:13.5 yxan:lmp mik+:528M:106M:13.5 yxan:lmp mik+:520M:105M:13.5 yxan:lmp mik+:561M:106M:13.5 yxan:lmp mik+:583M:109M:13.5 yxan:lmp mik+:520M:103M:13.5 yxan:lmp mik+:524M:103M:13.5 yxan:lmp mik+:738M:125M:13.5 yxan:lmp mik+:709M:119M:13.5 yxan:lmp mik+:524M:103M:13.5 yxan:lmp mik+:574M:107M:13.5 yxan:lmp mik+:697M:121M:13.5 yxan:lmp mik+:658M:115M:13.5 yxan:lmp mik+:528M:102M:13.5 yxan:lmp mik+:557M:108M:13.5 yxan:lmp mik+:524M:105M:13.5 yxan:lmp mik+:524M:105M:13.5 yxan:lmp mik+:515M:102M:13.5 yxan:lmp mik+:520M:104M:13.5 yxan:lmp mik+:567M:108M:13.5 yxan:lmp mik+:566M:108M:13.5 yxan:lmp mik+:519M:103M:13.5 yxan:lmp mik+:536M:105M:13.5 yxan:lmp mik+:519M:104M:13.5 yxan:lmp mik+:528M:103M:13.5 yxan:lmp mik+:519M:103M:13.5 yxan:lmp mik+:524M:104M:13.5 yxan:lmp mik+:524M:104M:13.5 yxan:lmp mik+:528M:104M:13.5 yxan:lmp mik+:516M:101M:13.5 yxan:lmp mik+:515M:101M:13.5 yxan:lmp mik+:515M:104M:13.5 yxan:lmp mik+:520M:101M:13.5 yxan:lmp\_mik+:524M:103M:13.5\_yxan:lmp\_mik+:520M:101M:13.5\_yxan:lmp\_mik+:515M:103M:13.5\_yxan:lmp\_mik+:516M:102M:13.5\_yxan:lmp\_mik+:587M:110M:13.5\_ yxan:lmp\_mik+:558M:108M:13.5\_yxan:lmp\_mik+:524M:102M:13.5\_yxan:lmp\_mik+:537M:103M:13.5\_yxan:lmp\_mik+:572M:109M:13.5\_yxan:lmp\_mik+:549M:104M:13.5 yxan:lmp\_mik+:519M:103M:13.5\_yxan:lmp\_mik+:528M:104M:13.5\_yxan:lmp\_mik+:520M:104M:13.5\_yxan:lmp\_mik+:515M:103M:13.5\_yxan:lmp\_mik+:515M:103M:13.5\_yxan:lmp\_mik+:515 yxan:lmp\_mik+:520M:105M:13.5\_yxan:lmp\_mik+:528M:105M:13.5\_yxan:lmp\_mik+:515M:103M:13.5\_yxan:lmp\_mik+:515M:104M:13.5\_yxan:lmp\_mik+:515M:104M:13.5\_ yxan:slurm s+:12M:3M yxan:srun:324M:8M yxan:srun:53M:1M PBS\_job=38581 user=yxan allocation=hpc\_lipidhpre\_queue=checkpt total\_load=64.12 cpu\_hours=866.08 wall\_hours=13.21 unused\_nodes=0 total\_nodes=1 pp n=64 avg load=64.12 avg cpu=603 % avg mem=6852mb avg vmem=36176mb top proc=yxan:lmp mik+:mike145:524M:104M:13.5hr:100% toppm=yxan:lmp mikeCpu:mik e145:730M:125M node processes=68

| What to look at | Normal behavior                                | You should be concerned if       |  |  |
|-----------------|------------------------------------------------|----------------------------------|--|--|
| avg_load        | Close to allocated number of cores on the node | Consistently too low or too high |  |  |
| ave_mem         | Does not exceed total allocated memory         | Exceeds total allocated memory   |  |  |

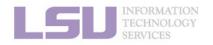

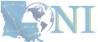

117

**1. Basic concepts** 

2. Preparing my job

3. Submitting my job

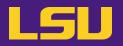

- Displays dynamic real-time view of a **computing node**
- Must run on **computing nodes** !

\* ssh to computing nodes while job running (cannot ssh if you do not have jobs on it)

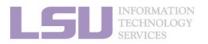

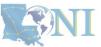

118

**1. Basic concepts** 

2. Preparing my job

3. Submitting my job

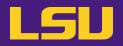

| <pre>top - 02:23:58 up 278 days, 19:17, 2 users, load average: 63.63, 39.81, 17.49 Tasks: 981 total, 65 running, 916 sleeping, 0 stopped, 0 zombie %Cpu(s): 90.2 us, 9.2 sy, 0.0 ni, 0.0 id, 0.0 wa, 0.5 hi, 0.0 si, 0.0 st MiB Mem : 257004.8 total, 211261.0 free, 41926.9 used, 3816.9 buff/cache MiB Swap: 16641.0 total, 16580.7 free, 60.2 used. 212737.8 avail Mem</pre> |      |      |        |         |        |       |       |                     |
|----------------------------------------------------------------------------------------------------|------|------|--------|---------|--------|-------|-------|---------------------|
| Http 3wdp: 10041.                                                                                                    | 0 10 | cac, | 10500. | / 1100, | 00.2   | useu. | 212/5 |                     |
| PID USER                                                                                                    | PR   | NI   | VIRT   | RES     | SHR S  | %CPU  | %MEM  | TIME+ COMMAND       |
| 2701318 jasonli3                                                                                                    | 20   | 0    | 595668 | 582356  | 2568 R | 100.0 | 0.2   | 4:08.94 TDSE_np3_e0 |
| 2701342 jasonli3                                                                                                    | 20   | 0    | 595668 | 581944  | 2616 R | 100.0 | 0.2   | 4:08.90 TDSE_np3_e0 |
| 2701249 jasonli3                                                                                                    | 20   | 0    | 595668 | 581792  | 2464 R | 99.7  | 0.2   | 4:08.97 TDSE_np3_e0 |
| 2701252 jasonli3                                                                                                    | 20   | 0    | 595668 | 514684  | 2520 R | 99.7  | 0.2   | 4:09.00 TDSE np3 e0 |
| 2701261 jasonli3                                                                                                    | 20   | 0    | 595668 | 393828  | 2616 R | 99.7  | 0.1   | 4:08.97 TDSE np3 e0 |
| 2701264 jasonli3                                                                                                    | 20   | 0    | 595668 | 581856  | 2532 R | 99.7  | 0.2   | 4:08.92 TDSE np3 e0 |
| 2701270 jasonli3                                                                                                    | 20   | 0    | 595668 | 582480  | 2432 R | 99.7  | 0.2   | 4:08.95 TDSE_np3_e0 |
| 2701273 jasonli3                                                                                                    | 20   | 0    | 595668 | 581776  | 2448 R | 99.7  | 0.2   | 4:08.81 TDSE_np3_e0 |
| 2701276 jasonli3                                                                                                    | 20   | 0    | 595668 | 582160  | 2568 R | 99.7  | 0.2   | 4:08.98 TDSE np3 e0 |
| 2701270 jacon1j2                                                                                                    | 20   | 0    | FOFCO  | 222064  | 2644 D | 00 7  | 0 1   | 4.00 00 TDCC nn2 00 |

|  | What to look at | Normal behavior | You should be concerned if |
|--|-----------------|-----------------|----------------------------|
|--|-----------------|-----------------|----------------------------|

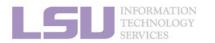

SNI

1. Basic concepts

2. Preparing my job

3. Submitting my job

4. Managing my jobs

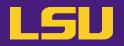

| top - 02:23:58 up | 278 | day | s, 19:17 | , 2 us | ers, loa | d aver | age: 63 | 3.63, 39.81, 17.49   |
|-------------------|-----|-----|----------|--------|----------|--------|---------|----------------------|
| Tasks: 981 total, |     |     |          |        |          |        |         |                      |
|                   |     |     |          |        |          |        |         | , 0.0 si, 0.0 st     |
| MiB Mem : 257004. |     |     |          |        |          |        | •       |                      |
| MiB Swap: 16641.  |     |     |          | *      |          |        |         | -                    |
|                   |     | ,   |          | ,      |          |        |         |                      |
| PID USER          | PR  | NI  | VIRT     | RES    | SHR S    | %CPU   | %MEM    | TIME+ COMMAND        |
| 2701318 jasonli3  | 20  | 0   | 595668   | 582356 | 2568 R   | 100.0  | 0.2     | 4:08.94 TDSE np3 e0  |
| 2701342 jasonli3  | 20  | 0   | 595668   | 581944 | 2616 R   | 100.0  | 0.2     | 4:08.90 TDSE np3 e0  |
| 2701249 jasonli3  | 20  | 0   | 595668   | 581792 | 2464 R   | 99.7   | 0.2     | 4:08.97 TDSE np3 e0  |
| 2701252 jasonli3  | 20  | 0   | 595668   | 514684 | 2520 R   | 99.7   | 0.2     | 4:09.00 TDSE np3 e0  |
| 2701261 jasonli3  | 20  | 0   | 595668   | 393828 | 2616 R   | 99.7   | 0.1     | 4:08.97 TDSE np3 e0  |
| 2701264 jasonli3  | 20  | 0   | 595668   | 581856 | 2532 R   | 99.7   | 0.2     | 4:08.92 TDSE np3 e0  |
| 2701270 jasonli3  | 20  | 0   | 595668   | 582480 | 2432 R   | 99.7   | 0.2     | 4:08.95 TDSE np3 e0  |
| 2701273 jasonli3  | 20  | 0   | 595668   | 581776 | 2448 R   | 99.7   | 0.2     | 4:08.81 TDSE np3 e0  |
| 2701276 jasonli3  | 20  | 0   | 595668   | 582160 | 2568 R   | 99.7   | 0.2     | 4:08.98 TDSE np3 e0  |
| 2701270 jacon1j2  | 20  | 0   | FOFCCO   | 222064 | 2644 D   | 00 7   | 0 1     | 4.00 00 TDCT 00 00.1 |

| What to look at … | Normal behavior                                | You should be concerned if       |
|-------------------|------------------------------------------------|----------------------------------|
| Load average      | Close to allocated number of cores on the node | Consistently too low or too high |

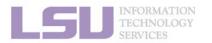

**S**NI

1. Basic concepts

2. Preparing my job

3. Submitting my job

4. Managing my jobs

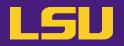

| top - 02:23:58 up 278 days, 19:17, 2 users, load average: 63.63, 39.81, 17.49<br>Tasks: 981 total, 65 running, 916 sleeping, 0 stopped, 0 zombie<br>%Cpu(s): 90.2 us, 9.2 sy. 0.0 ni, 0.0 id, 0.0 wa, 0.5 hi, 0.0 si, 0.0 st<br>MiB Mem : 257004.8 total, 211261.0 free, 41926.9 used, 3816.9 buff/cache |      |      |         |         |         |       |        |                     |
|----------------------------------------------------------------------------------------------------|------|------|---------|---------|---------|-------|--------|---------------------|
| MIB Mem : 25/004.                                                                                                    | 8 TO | tal, | 211261. | ⊎ free, | 41926.9 | usea, | 3810   | 6.9 buff/cache      |
| MiB Swap: 16641.                                                                                                    | 0 to | tal, | 16500.  | , iree, | 60.2    | used. | 212737 | 7.8 avaıl Mem       |
|                                                                                                    |      |      |         |         |         |       |        |                     |
| PID USER                                                                                                    | PR   | NI   | VIRT    | RES     | SHR S   | %CPU  | %MEM   | TIME+ COMMAND       |
| 2701318 jasonli3                                                                                                    | 20   | 0    | 595668  | 582356  | 2568 R  | 100.0 | 0.2    | 4:08.94 TDSE_np3_e0 |
| 2701342 jasonli3                                                                                                    | 20   | 0    | 595668  | 581944  | 2616 R  | 100.0 | 0.2    | 4:08.90 TDSE np3 e0 |
| 2701249 jasonli3                                                                                                    | 20   | Θ    | 595668  | 581792  | 2464 R  | 99.7  | 0.2    | 4:08.97 TDSE np3 e0 |
| 2701252 jasonli3                                                                                                    | 20   | 0    | 595668  | 514684  | 2520 R  | 99.7  | 0.2    | 4:09.00 TDSE np3 e0 |
| 2701261 jasonli3                                                                                                    | 20   | 0    | 595668  | 393828  | 2616 R  | 99.7  | 0.1    | 4:08.97 TDSE np3 e0 |
| 2701264 jasonli3                                                                                                    | 20   | 0    | 595668  | 581856  | 2532 R  | 99.7  | 0.2    | 4:08.92 TDSE_np3_e0 |
| 2701270 jasonli3                                                                                                    | 20   | 0    | 595668  | 582480  | 2432 R  | 99.7  | 0.2    | 4:08.95 TDSE_np3_e0 |
| 2701273 jasonli3                                                                                                    | 20   | 0    | 595668  | 581776  | 2448 R  | 99.7  | 0.2    | 4:08.81 TDSE_np3_e0 |
| 2701276 jasonli3                                                                                                    | 20   | Θ    | 595668  | 582160  | 2568 R  | 99.7  | 0.2    | 4:08.98 TDSE_np3_e0 |
| 2701270 jacon1j2                                                                                                    | 20   | 0    | FOFCCO  | 222064  | 2644 D  | 00 7  | 0 1    | 4.00 00 TOCT 00 001 |

| What to look at                   | Normal behavior                                | You should be concerned if       |
|-----------------------------------|------------------------------------------------|----------------------------------|
| Load average                      | Close to allocated number of cores on the node | Consistently too low or too high |
| Memory usage (not virtual memory) | Does not exceed total allocated memory         | Exceeds total allocated memory   |

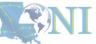

121

#### 1. Basic concepts

INFORMATION TECHNOLOGY

#### 2. Preparing my job

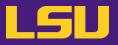

c) Method 3: nvidia-smi (for GPU only)

| (base) [jasonli3@qbc193 ~]\$ nvidia-smi<br>Wed Feb 1 02:38:32 2023 |                   |            |                            |      |         |                         |  |                          |                                         |
|--------------------------------------------------------------------|-------------------|------------|----------------------------|------|---------|-------------------------|--|--------------------------|-----------------------------------------|
| NVIDIA-SMI 510.47.03 Driver Version: 510.47.03 CUDA Version: 11.6  |                   |            |                            |      |         |                         |  |                          |                                         |
|                                                                    | Name<br>Temp      |            | Persistence<br>Pwr:Usage/( |      |         |                         |  |                          | Uncorr. ECC  <br>Compute M.  <br>MIG M. |
| <br>  0<br>  N/A<br>                                               | Tesla<br>36C      |            | PCIE On<br>54W / 250       |      |         | 9:3B:00.0<br>iB / 32768 |  | 1                        | Off  <br>Default  <br>N/A               |
| 1<br>  N/A<br>                                                     | Tesla<br>36C      |            | PCIE On<br>52W / 250       |      |         | 0:AF:00.0<br>iB / 32768 |  |                          | Off  <br>Default  <br>N/A               |
| +                                                                  |                   |            |                            |      |         |                         |  |                          | +                                       |
| Proce:<br>  GPU<br>                                                | sses:<br>GI<br>ID | CI<br>ID   | PID                        | Туре | e Proce | ess name                |  |                          | GPU Memory  <br>Usage                   |
| 0<br>  1<br>+                                                      | N/A<br>N/A        | N/A<br>N/A | 259491<br>259491           |      |         |                         |  | )/terachem<br>)/terachem | 4147MiB  <br>4147MiB                    |

| What to look at       Normal behavior       You should be concerned if | What to look at | Normal behavior … | You should be concerned if |
|------------------------------------------------------------------------|-----------------|-------------------|----------------------------|
|------------------------------------------------------------------------|-----------------|-------------------|----------------------------|

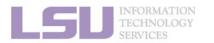

SNI

**1. Basic concepts** 

2. Preparing my job

3. Submitting my job

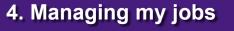

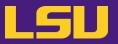

c) Method 3: nvidia-smi (for GPU only)

| (base) [jasonli3@qbc193 ~]\$ nvidia-smi<br>d Feb 1 02:38:32 2023 |                    |             |                   |      |          |                         |   |                          |                                         |
|------------------------------------------------------------------|--------------------|-------------|-------------------|------|----------|-------------------------|---|--------------------------|-----------------------------------------|
| NVID                                                             | IA-SMI             | 510.4       | 7.03 Dr           | iver | Version: | 510.47.03               | ( | CLDA Version             | n: 11.6                                 |
| GPU<br>  Fan                                                     |                    |             |                   |      |          | Dis<br>Memory-Us        |   |                          | Incorr. ECC  <br>Compute M.  <br>MIG M. |
| 0<br>  N/A<br>                                                   | Tesla<br>36C       | V100-<br>P0 | PCIE 0<br>54W / 2 | •    |          | 0:3B:00.0<br>iB / 32768 |   | 72%                      | Off  <br>Default  <br>N/A               |
| 1<br>  N/A<br>                                                   | Tesla<br>36C       |             |                   | •    |          | 0:AF:00.0<br>iB / 32768 |   | 78%                      | Off  <br>Default  <br>N/A               |
| *                                                                |                    |             |                   |      |          |                         |   |                          |                                         |
| Proc<br>  GPU<br>                                                | esses:<br>GI<br>ID | CI<br>ID    | PID               | Тур  | e Proc   | ess name                |   |                          | GPU Memory  <br>Usage                   |
| 0<br>  1                                                         | N/A<br>N/A         |             | 259491<br>259491  |      |          |                         |   | n/terachem<br>n/terachem | 4147MiB  <br>4147MiB  <br>4147MiB       |

| What to look at … | Normal behavior … | You should be concerned if |
|-------------------|-------------------|----------------------------|
| GPU usage         | Close to 100%     | Consistently too low       |

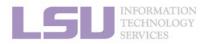

**N** 

123

4. Managing my jobs

**1. Basic concepts** 

2. Preparing my job

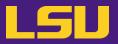

4. Managing my jobs

124

c) Method 3: nvidia-smi (for GPU only)

**1. Basic concepts** 

| (base) [jasonli3@qbc193 ~]\$ nvidia-smi<br>Wed Feb 1 02:38:32 2023 |                              |                                                            |                           |  |  |
|--------------------------------------------------------------------|------------------------------|------------------------------------------------------------|---------------------------|--|--|
| NVIDIA-SMI                                                         | 510.47.03 Driver             | r Version: 510.47.03 CUDA Versi                            | on: 11.6                  |  |  |
| GPU Name<br>  Fan Temp                                             |                              | M  Bus-Id Disp.A   Volatile<br>b  Memory-Usage   GPU-Util  |                           |  |  |
| 0 Tesla<br>  N/A 36C                                               | V100-PCIE On<br>P0 54W / 250 | 00000000:3B:00.0 Off  <br>  4155MiB / 32768MiB   72%<br>   | Off<br>Default  <br>N/A   |  |  |
| 1 Tesla<br>  N/A 36C<br>                                           |                              | 00000000:AF:00.0 Off  <br>4155MiB / 32768MiB   78%         | 0ff  <br>Default  <br>N/A |  |  |
| +                                                                  |                              |                                                            | +                         |  |  |
| Processes:<br>  GPU GI<br>  ID                                     | CI PID Ty<br>ID              | ype Process name                                           | GPU Memory  <br>Usage     |  |  |
| 0 N/A<br>  1 N/A                                                   |                              | C che/TeraChem/bin/terachem<br>C che/TeraChem/bin/terachem |                           |  |  |

3. Submitting my job

| What to look at …                         | Normal behavior | You should be concerned if |
|-------------------------------------------|-----------------|----------------------------|
| GPU usage                                 | Close to 100%   | Consistently too low       |
| Memory usage (not virtual memory)         | Not used up     | Used up                    |
| LGU INFORMATION<br>TECHNOLOGY<br>SERVICES |                 |                            |

2. Preparing my job

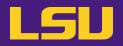

### d) Common issues

| Issue                                                                                                    | What would happen                                                                                             |
|----------------------------------------------------------------------------------------------------|----------------------------------------------------------------------------------------------------|
| Exceeded memory allocation<br>(e.g., using more memory than allocated w/ single queue)                          | Terminated. Receive email notice.                                                                             |
| Exceeded ppn/core allocation<br>(e.g., using more cores than allocated w/ single queue)                         | Terminated. Receive email notice.                                                                             |
| Seriously underutilize node CPU cores / unused nodes (e.g., Requested multiple nodes but only runs on one node) | Receive email warning.<br>(* Killed if <i>completely idle</i> for a long time)                                |
| Submitting to bigmem but only using little memory                                                               | Receive email warning.                                                                                        |
| Running intensive calculation on head nodes                                                                     | Terminated. Receive email notice.                                                                             |
| Submitting too many (i.e., hundreds of) single-thread jobs                                                      | Poor parallelization and bad for server. We may reach out to you to help. (Better yet, reach out to us first) |

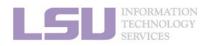

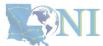

1. Basic concepts

2. Preparing my job

3. Submitting my job

4. Managing my jobs

## Summary

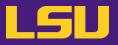

• A typical workflow --

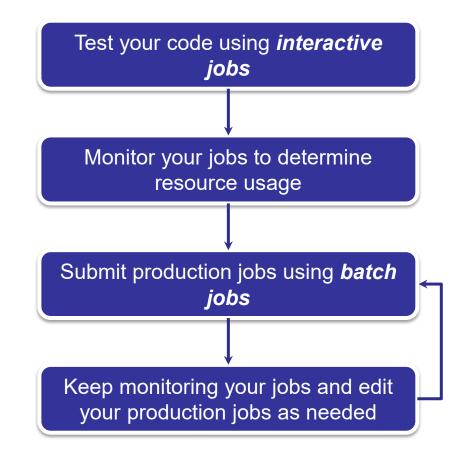

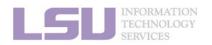

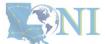

1. Basic concepts

#### 2. Preparing my job

3. Submitting my job

4. Managing my jobs

## **Outlines**

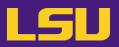

### HPC User Environment 2

- 1. Basic concepts
  - 1) Previously on HPC User Environment 1...
  - 2) Job & Job schedulers  $\rightarrow$  All calculation must be submitted as jobs
- 2. Preparing my job
  - 1) Basic principles

- $\rightarrow$  Large enough & small enough
- 2) Job duration (wall time)
- 3) Number of nodes & cores
- 4) Job queues
- 3. Submitting my job
  - 1) Interactive job
  - 2) Batch job
- 4. Managing my jobs
  - 1) Useful commands
  - 2) Monitoring job health

- $\rightarrow$  Good for testing and debugging
- $\rightarrow$  Good for production
- $\rightarrow$  How to monitor jobs health, and how to create health jobs

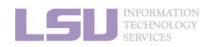

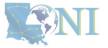

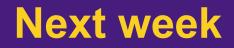

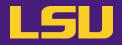

Basic Shell Scripting

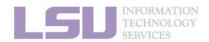

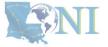

## **Contact us**

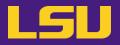

#### Contact user services

- Email Help Ticket: <u>sys-help@loni.org</u>
- Telephone Help Desk: +1 (225) 578-0900

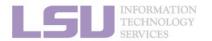

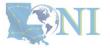